Installation Guide Oracle Banking Digital Experience Patchset Release 21.1.1.0.0

Part No. F40800-01

June 2021

# ORACLE

Installation Guide June 2021

Oracle Financial Services Software Limited Oracle Park Off Western Express Highway Goregaon (East) Mumbai, Maharashtra 400 063 India Worldwide Inquiries: Phone: +91 22 6718 3000 Fax:+91 22 6718 3001 www.oracle.com/financialservices/

Copyright © 2006, 2020, Oracle and/or its affiliates. All rights reserved.

Oracle and Java are registered trademarks of Oracle and/or its affiliates. Other names may be trademarks of their respective owners.

U.S. GOVERNMENT END USERS: Oracle programs, including any operating system, integrated software, any programs installed on the hardware, and/or documentation, delivered to U.S. Government end users are "commercial computer software" pursuant to the applicable Federal Acquisition Regulation and agency-specific supplemental regulations. As such, use, duplication, disclosure, modification, and adaptation of the programs, including any operating system, integrated software, any programs installed on the hardware, and/or documentation, shall be subject to license terms and license restrictions applicable to the programs. No other rights are granted to the U.S. Government.

This software or hardware is developed for general use in a variety of information management applications. It is not developed or intended for use in any inherently dangerous applications, including applications that may create a risk of personal injury. If you use this software or hardware in dangerous applications, then you shall be responsible to take all appropriate failsafe, backup, redundancy, and other measures to ensure its safe use. Oracle Corporation and its affiliates disclaim any liability for any damages caused by use of this software or hardware in dangerous applications.

This software and related documentation are provided under a license agreement containing restrictions on use and disclosure and are protected by intellectual property laws. Except as expressly permitted in your license agreement or allowed by law, you may not use, copy, reproduce, translate, broadcast, modify, license, transmit, distribute, exhibit, perform, publish or display any part, in any form, or by any means. Reverse engineering, disassembly, or decompilation of this software, unless required by law for interoperability, is prohibited.

The information contained herein is subject to change without notice and is not warranted to be error-free. If you find any errors, please report them to us in writing.

This software or hardware and documentation may provide access to or information on content, products and services from third parties. Oracle Corporation and its affiliates are not responsible for and expressly disclaim all warranties of any kind with respect to third-party content, products, and services. Oracle Corporation and its affiliates will not be responsible for any loss, costs, or damages incurred due to your access to or use of third-party content, products, or services.

## **Table of Contents**

| 1. | P        | Preface                                     | 1–1  |
|----|----------|---------------------------------------------|------|
|    | 1.1      | Intended Audience                           | 1–1  |
|    | 1.2      | Documentation Accessibility                 | 1–1  |
|    | 1.3      | Access to Oracle Support                    | 1–1  |
|    | 1.4      | Structure                                   | 1–1  |
|    | 1.5      | Related Information Sources                 | 1–1  |
| 2. | In       | ntroduction                                 | 2-1  |
|    | 2.1      | Purpose of the Document                     | 2-1  |
| 3. | P        | Prerequisites                               | 3-1  |
| 4. | In       | nstallation                                 | 4-1  |
| 5. | In       | nstallation using Silent Mode               | 5-1  |
| 6. | In       | nstaller Verification                       | 6-1  |
| 7. | In       | nstaller Scope                              | 7-1  |
| 8. | P        | Post Installation Steps                     | 8-1  |
| 9. | 0        | BDX Logging Configuration                   | 9-1  |
| 10 | ).       | OBDX Product Verification                   | 10–1 |
| 11 |          | Multi Entity                                | 11–1 |
| 12 | 2.       | Multi-entity installation using Silent Mode | 12–1 |
| 13 | <b>.</b> | OBDX Product Security                       | 13–1 |
| 14 | <b>.</b> | OBDX Product – Best Practice                | 14–1 |
|    | 14.1     | 1 Tablespace for AUDIT INDEX                | 14–1 |
| 15 | 5.       | JPA and OBDX multi-cluster                  | 15–1 |
| 16 | <b>.</b> | Troubleshoot Overview                       | 16–1 |

# 1. Preface

## 1.1 Intended Audience

This document is intended for the following audience:

- Customers
- Partners

## 1.2 **Documentation Accessibility**

For information about Oracle's commitment to accessibility, visit the Oracle Accessibility Program website at <a href="http://www.oracle.com/pls/topic/lookup?ctx=acc&id=docacc">http://www.oracle.com/pls/topic/lookup?ctx=acc&id=docacc</a>.

## 1.3 Access to Oracle Support

Oracle customers have access to electronic support through My Oracle Support. For information, visit

http://www.oracle.com/pls/topic/lookup?ctx=acc&id=info or visit

http://www.oracle.com/pls/topic/lookup?ctx=acc&id=trs if you are hearing impaired.

### 1.4 Structure

This manual is organized into the following categories:

Preface gives information on the intended audience. It also describes the overall structure of the User Manual.

The subsequent chapters describes following details:

- Introduction
- Preferences & Database
- Configuration / Installation.

### 1.5 <u>Related Information Sources</u>

For more information on Oracle Banking Digital Experience Patchset Release 21.1.1.0.0, refer to the following documents:

Oracle Banking Digital Experience Installation Manuals

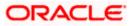

# 2. Introduction

## 2.1 Purpose of the Document

The purpose of the OBDX Installation Manual is to provide a step by step overview on the installation process of the solution.

It includes:

- Reference to prerequisites software installation required for OBDX & OBDX installer
- Setup of OBDX with Oracle's own Core Banking and Origination Products along with Thirdparty HOST system.
- Running the installation in silent mode
- Advanced Configurations (Post installation)
- Installation Verification
- Multi-Entity Installation and configuration
- Best Practice
- Troubleshoot Overview

# 3. Prerequisites

OBDX pre-requisite software should be installed and available before proceeding.

For OBDX pre-requisite software setup refers document "Oracle Banking Digital Experience Installer Pre-Requisite Setup Manual".

#### Installer Pre-requisite verification

Post installation of OBDX Installer prerequisite software's, verification can be done using below steps.

**Note:** Verification should be performed on Server where Oracle Weblogic is locally installed and by OS user (which is owner for Oracle Weblogic home directory) for non-root steps. The same user will be used to execute installer.

#### **Oracle Instant client**

Step 1: Login using root user.

Step 2: Run below command to verify if Oracle Instant client is installed.

#### rpm -qa | grep oracle

| [root@J                                                         |  |
|-----------------------------------------------------------------|--|
| <pre>pracle-cloud-agent-1.11.4-5207.el8.x86_64</pre>            |  |
| <pre>praclelinux-release-8.3-1.0.4.el8.x86_64</pre>             |  |
| <pre>praclelinux-release-el8-1.0-16.0.1.el8.x86 64</pre>        |  |
| <pre>pracle-cloud-agent-1.10.0-4792.el8.x86 64</pre>            |  |
| praclelinux-developer-release-el8-1.0-6.el8.x86 64              |  |
| pracle-epel-release-el8-1.0-3.el8.x86 64                        |  |
| bracle-logos-80.5-1.0.6.el8.x86 64                              |  |
| <pre>pracle-instantclient19.10-basic-19.10.0.0.0-1.x86 64</pre> |  |
|                                                                 |  |
|                                                                 |  |

**Note:** Above package verification command is specific to Oracle Linux and RHEL distributions only. For other Linux distributions or OS please refer to OS specific package manager documentation.

#### Python:

Step 1: Execute python -V command

#### python3.8 -V

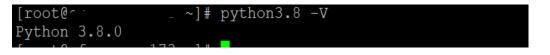

Note: Ensure Python 3.8.0 supported version is installed. Above command should reflect the same.

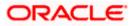

#### cx\_Oracle & Urwid:

Step 1: Execute python command

#### python

```
Note: Ensure Python 3.8.0 version should be available in PATH variable. Above execution should be done using Python 3.8.0.
```

Step 2: Import Urwid and check version

#### import urwid (Press Enter)

urwid.\_\_version\_\_

```
[root@rfac_man___3 Python-3.8.0]# python3.8
Python 3.8.0 (default, Jun 8 2021, 11:06:31)
[GCC 8.4.1 20200928 (Red Hat 8.4.1-1.0.1)] on linux
Type "help", "copyright", "credits" or "license" for more information.
>>> import urwid
>>> urwid.__version___
'2.1.2'
```

If version is displayed, then Urwid is installed and available for use.

Note: Ensure Urwid 2.1.2 supported version is installed. Above command should reflect the same.

Step 3: Similarly import cx\_Oracle and check version

#### import cx\_Oracle (Press Enter)

cx\_Oracle.version

```
[root@cl_______172 Python-3.8.0]# python3.8
Python 3.8.0 (default, Jun 8 2021, 11:06:31)
[GCC 8.4.1 20200928 (Red Hat 8.4.1-1.0.1)] on linux
Type "help", "copyright", "credits" or "license" for more information.
>>> import cx_Oracle
>>> cx_Oracle.version
'8.1.0'
>>>
```

If version is displayed, then cx\_Oracle is installed and available for use.

Note: Ensure cx\_Oracle 8.1.0 supported version is installed. Above command should reflect the same.

#### Python 3.8 for Linux Operating System : --

Step 1: Execute below commands to install the python 3.8.0

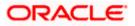

dnf groupinstall 'development tools'

dnf install bzip2-devel expat-devel gdbm-devel ncurses-devel openssl-devel readline-devel wget sqlite-devel tk-devel xz-devel zlib-devel libffi-devel

wget https://www.python.org/ftp/python/3.8.0/Python-3.8.0.tgz

tar -xzvf Python-3.8.0.tgz

cd Python-3.8.0

./configure --enable-optimizations

make altinstall

python3.8 -version

| [root@~ -    | _   | ~]#        | python3.8 | -V |
|--------------|-----|------------|-----------|----|
| Python 3.8.0 |     |            |           |    |
|              | 170 | <b>ה</b> 1 |           |    |

<u>Step2:</u> Once above steps are executed successfully install the following required modules.

pip3.8 install --upgrade pip

pip3.8 install cx-Oracle==8.1.0

| root@o Python-3.8.0]# pip3.8 install cx-Oracle==8.1.0 /                                                                                                    |
|----------------------------------------------------------------------------------------------------|
| collecting cx-Oracle==8.1.0                                                                                                    |
| Downloading https://files.pythonhosted.org/packages/5f/3a/f63cf2cee42b32874af13f0a2deb5d4a1448b2fc39bff36ab11e3369f00c/cx_Oracle-8.1.0-cp38-cp38-manylinux1 |
| x86 64.whl (825kB)                                                                                                    |
| I 829kB 138kB/s                                                                                                    |
| installing collected packages: cx-Oracle                                                                                                    |
| Successfully installed cx-Oracle-8.1.0                                                                                                    |

pip3.8 install urwid==2.1.2

| [root@c_ ~~ Python-3.8.0]# pip3.8 in       | stall urw | rid==2.1.2   |          |            |  |
|--------------------------------------------|-----------|--------------|----------|------------|--|
| Collecting urwid==2.1.2                    |           |              |          |            |  |
| Using cached urwid-2.1.2.tar.gz (634 kB)   |           |              |          |            |  |
| Jsing legacy 'setup.py install' for urwid, | since pac | kage 'wheel' | is not : | installed. |  |
| Installing collected packages: urwid       |           |              |          |            |  |
| Running setup.py install for urwid         | done      |              |          |            |  |
| Successfully installed urwid-2.1.2         |           |              |          |            |  |
|                                            |           |              |          |            |  |

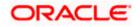

## 4. Installation

#### **Pre-Installation**

• Install all the prerequisite software and packages mentioned above

#### **Steps of Installation**

- Download and extract the installer zip file (Base).
- Navigate to "<OBDX INSTALLER DIR>/core/config"
- Open the "installer.properties" file to maintain key configurations for BASE ENTITY (OBDX\_BU)

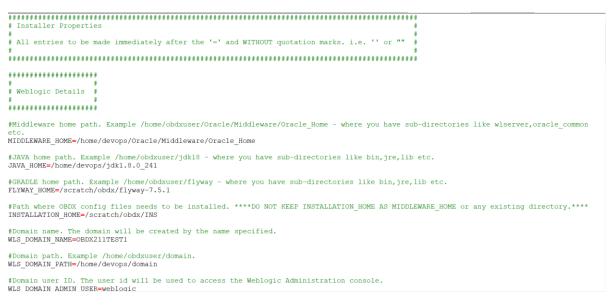

#### **IMPORTANT:**

- Enter the values right after the "="sign
- DO NOT change anything to the left of the "="
- DO NOT change any of the flag values or pre-filled values (such as WLS\_JDBC\_DIGX\_NAME, WLS\_JDBC\_DIGX\_JNDI, Flag values etc) available in "Factory Shipped" section.
- Ensure there is no blank space after "=" sign, except specific flavor specific configuration.
- Throughout this document consider UBS as UBS core banking with OBPM as payments engine.

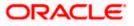

Only below parameters should be set in installer.properties file.

| Component               | Parameter                         | Description                                                                                                    | Example                  |
|-------------------------|-----------------------------------|----------------------------------------------------------------------------------------------------|--------------------------|
|                         | OBDX_DATABASE_HOST<br>NAME        | Enter the hostname of the<br>database server which<br>would host the database<br>schema for OBDX                                                                                                    | abc.xyc.com              |
|                         | OBDX_DATABASE_PORT                | Enter the port number of the database listener                                                                                                    | 1521                     |
|                         | OBDX_DATABASE_SID                 | Enter the Oracle <b>Service</b><br><b>Name</b> for database<br>instance                                                                                                    | obdxdb.in.oracle<br>.com |
|                         | OBDX_DATABASE_SYS_U<br>SER        | Enter the username with<br>'sys' privileges                                                                                                    | Sys                      |
| DB details<br>(for OBDX | POST_FIX                          | For OBDX schema name<br>like "OBDX_DEV" POST<br>FIX is 'DEV'. <b>SHOULD BE</b><br><b>IN UPPERCASE ONLY.</b>                                                                                                    | DEV                      |
| schema)                 | OBDX_DBA_DIRECTORY_<br>NAME       | Enter the directory name in<br>which you want the OBDX<br>schema tablespace datafile<br>to be created. Enter Logical<br>name (i.e.<br><b>DIRECTORY_NAME</b><br>column) from<br><b>DBA_DIRECTORIES</b> table<br>NOT the physical path. | OBDX_DIR                 |
|                         | OBDX_AUDIT_DBA_DIREC<br>TORY_NAME | Enter the directory name in<br>which you want the OBDX<br>AUDIT tablespace datafile<br>to be created. Enter Logical<br>name (i.e.<br><b>DIRECTORY_NAME</b><br>column) from<br><b>DBA_DIRECTORIES</b> table<br>NOT the physical path.  | OBDX_AUDIT_<br>DIR       |

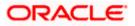

| Component                                                                                         | Parameter                                                                  | Description                                                                                                    | Example                    |
|---------------------------------------------------------------------------------------------------|----------------------------------------------------------------------------|----------------------------------------------------------------------------------------------------|----------------------------|
|                                                                                                   | EHMS_DATABASE_HOSTNAME                                                     | Enter the hostname for<br>EHMS database server                                                                                                    | abc.xyz.com                |
|                                                                                                   | EHMS_DATABASE_PORT                                                         | Enter the port number of EHMS database listener                                                                                                    | 1521                       |
|                                                                                                   | EHMS_SCHEMA_NAME                                                           | Enter the Complete OBDX-<br>EXT (B1A1)<br>HostInterfaceschema name<br>you want installer to create<br>as new schema.                                                                                                    | EHMS182S<br>CHEMA          |
|                                                                                                   |                                                                            | SHOULD BE IN<br>UPPERCASE ONLY.                                                                                                    |                            |
| EHMS DB<br>details (to be<br>configured<br>only in-case<br>of FLAVOR<br>as<br>UBS,FCORE<br>&OBPM) | EHMS_DBA_DIRECTORY_NAME                                                    | Enter the directory name in<br>which you want the OBDX-<br>EXT (B1A1) schema<br>tablespace datafile to be<br>created. Enter Logical name<br>(i.e. <b>DIRECTORY_NAME</b><br>column) from<br><b>DBA_DIRECTORIES</b> table<br>NOT the physical path. | OPATCH_L<br>OG_DIR         |
|                                                                                                   | EHMS_DATABASE_SYS_USER                                                     | Enter the username with 'sys' privileges                                                                                                    | Sys                        |
|                                                                                                   | EHMS_DATABASE_SID                                                          | Enter the EHMS database<br>Service Name                                                                                                    | obdxehms.in<br>.oracle.com |
|                                                                                                   | EHMS_HOST_SCHEMA_NAME                                                      | Enter the EXISTING EHMS<br>HOST schema name                                                                                                    | OBDXUBS                    |
|                                                                                                   | EHMS_CCY(to be configured for UBS and OBPM HOST only)                      | Enter the Country code for<br>EHMS HOME Branch                                                                                                    | GB                         |
|                                                                                                   | EHMS_HB (to be configured for UBS and OBPM HOST only)                      | Enter the Branch code for<br>code for EHMS HOME<br>Branch                                                                                                    | AT3                        |
|                                                                                                   | EHMS_FCORE_FCUBS_SCHEMA<br>_NAME (to be configured for<br>FCORE HOST only) | FCORE-FCUBS schema<br>name                                                                                                    | FCRUBSHO<br>ST             |

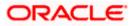

| Component               | Parameter                     | Description                                                                                                    | Example                                                  |  |
|-------------------------|-------------------------------|----------------------------------------------------------------------------------------------------|----------------------------------------------------------|--|
|                         | MIDDLEWARE_HOM<br>E           | Oracle Weblogic Server home path.<br>Example<br>/home/obdxuser/Oracle/Middleware/<br>Oracle_Home - where you have sub-                                                                                              | /home/obdxuser<br>/Oracle/Middlew<br>are/Oracle_Ho<br>me |  |
|                         |                               | directories like<br>wlserver,oracle_common etc.                                                                                                    |                                                          |  |
|                         | JAVA_HOME                     | Path where JAVA (JDK) is installed                                                                                                    | /home/obdxuser<br>/jdk18                                 |  |
|                         | FLYWAY_HOME                   | Path where FLYWAY is installed                                                                                                    | /home/obdxuser<br>/flyway-7.9.2                          |  |
|                         | INSTALLATION_HO<br>ME         | Path where OBDX is to be installed.<br>All configuration files will be copied<br>as a sub-directory "config" under this<br>directory. DO NOT KEEP<br>INSTALLATION_HOME AS<br>MiddlewareHome.                        | /home/obdxuser<br>/obdx                                  |  |
|                         | WLS_DOMAIN_PAT<br>H           | Path where OBDX Weblogic domain<br>should be created. Users can now<br>enter custom path as per their<br>requirements.                                                                                              | /home/obdxuser<br>/domains                               |  |
| Weblogic server details | WLS_CLUSTER_NA<br>ME          | Name of cluster; this cluster would have one single managed server.                                                                                                    | obdx_cluster                                             |  |
|                         | WLS_CLUSTER_NO<br>DE_HOSTNAME | Host name or IP address of<br>managed server participating in the<br>cluster. <b>Currently only single node</b><br><b>is supported.</b>                                                                             | abc.xyz.com                                              |  |
|                         | WLS_ADMIN_SERVE<br>R_PORT     | Weblogic AdminServer port. It is the<br>port to access the administration<br>console of the Weblogic server.<br>Generally port 7001 is used as the<br>AdminServer port. <b>Custom port are</b><br><b>supported.</b> | 7001                                                     |  |
|                         | WLS_ADMIN_SERVE<br>R_SSL_PORT | AdminServer SSL port. It is the port<br>used to securely access (https) the<br>administration console of the<br>Weblogic server.                                                                                    | 7002                                                     |  |

|                                                                                   |                                                                                                    | []                           |
|-----------------------------------------------------------------------------------|----------------------------------------------------------------------------------------------------|------------------------------|
| WLS_NODE_PORT                                                                     | Node Manager Port. It is the port<br>used by Node Manager to be<br>configured for OBDX domain.<br>Generally, 5556 is utilized as Node<br>Manager Port. <b>Custom ports are</b><br><b>supported.</b>  | 5556                         |
| WLS_MS_SERVER_<br>NAME                                                            | Managed server name. This will be<br>the name of the managed server<br>created in the cluster followed by<br>indexes. eg- <b>If this is set as 'clip'</b><br><b>managed servers would be clip1</b> . | Clip                         |
| WLS_MS_SERVER_<br>PORT                                                            | Managed Server Port. Managed<br>server will utilize this port for hosting<br>OBDX components and associated<br>resources. <b>Custom ports are</b><br><b>supported.</b>                               | 9001                         |
| WLS_DOMAIN_NAM<br>E                                                               | Enter Weblogic Domain name.                                                                                                    | obdx_domain1                 |
| WLS_DOMAIN_ADMI<br>N_USER                                                         | Domain user ID. The user id will be<br>used to access the Weblogic<br>Administration console.                                                                                                    | weblogic                     |
| WLS_JMS_FILEUPL<br>OAD_PS (to be<br>configured for all<br>OBDX supported<br>HOST) | Set the paths for the persistent store<br>of the FileUpload JMS modules. DO<br>NOT KEEP path as<br>INSTALLATION_HOME or as sub<br>directory inside<br>INSTALLATION_HOME.                             | /scratch/obdx/<br>FileUpload |
| WLS_JMS_AUDIT_P<br>S (to be configured<br>for all OBDX<br>supported HOST)         | Set the paths for the persistent store<br>of the Audit JMS modules. DO NOT<br>KEEP path as<br>INSTALLATION_HOME or as sub<br>directory inside<br>INSTALLATION_HOME.                                  | /scratch/obdx/A<br>udit      |
| WLS_JMS_REPORT<br>_PS (to be<br>configured for all<br>OBDX supported<br>HOST)     | Set the paths for the persistent store<br>of the Reports JMS modules. DO<br>NOT KEEP path as<br>INSTALLATION_HOME or as sub<br>directory inside<br>INSTALLATION_HOME.                                | /scratch/obdx/R<br>eports    |
| WLS_JMS_JPA_PS<br>(to be configured for<br>all OBDX supported<br>HOST)            | Set the paths for the persistent store<br>of the JPA JMS modules. <b>DO NOT</b><br><b>KEEP path as</b><br><b>INSTALLATION_HOME or as sub</b>                                                         | /scratch/obdx/J<br>PA        |

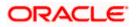

|                                      |                                                                                       | directory inside<br>INSTALLATION_HOME.                                                                                                    |                            |
|--------------------------------------|---------------------------------------------------------------------------------------|----------------------------------------------------------------------------------------------------|----------------------------|
|                                      | WLS_JMS_EXTSYS<br>RECEIVER_PS<br>(to be configured for<br>all OBDX supported<br>HOST) | Set the paths for the persistent store<br>of the ExtSystemReceiver JMS<br>modules. DO NOT KEEP path as<br>INSTALLATION_HOME or as sub<br>directory inside<br>INSTALLATION_HOME.                                                                                                    | /scratch/obdx/R<br>eceiver |
|                                      | WLS_JMS_EXTSYSS<br>ENDER_PS<br>(to be configured for<br>all OBDX supported<br>HOST)   | Set the paths for the persistent store<br>of the ExtSystemSender JMS<br>modules. DO NOT KEEP path as<br>INSTALLATION_HOME or as sub<br>directory inside<br>INSTALLATION_HOME.                                                                                                    | /scratch/obdx/S<br>ender   |
| OBDX<br>Application<br>Administrator | OBDX_ADMIN_USE<br>RNAME                                                               | Set username for OBDX application<br>Admin user. USERNAME IS CASE<br>SENSITIVE. In-case of OUD as<br>provider username should be the<br>User ID mentioned during user<br>creation steps mentioned in pre-<br>requisite document (refer To<br>create User and mapping it to the<br>Group section) | superadmin                 |
| user details                         | OBDX_ADMIN_EMAI<br>L                                                                  | Enter the Email ID for OBDX application admin user.                                                                                                    | superadmin@or<br>acle.com  |
|                                      | OBDX_ADMIN_CON<br>TACT_NO                                                             | Enter the mobile number for OBDX application admin user. <b>COUNTRY CODE IS MUST.</b>                                                                                                    | +911234567890              |

Note: Apart from above any other property values should not be modified

Ensure ORACLE\_HOME, JAVA\_HOME variable are set and their binaries are available in PATH variable before proceeding.

Login with OS user which was used to perform OBDX pre-requisite software installation (or has ownership on Oracle Weblogic home directory)

Ensure OBDX Installation home and filestore path's maintained in installer.properties exists and user running the installer has read-write permissions.

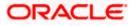

#### **Installation Steps:**

• From your terminal navigate to <OBDX INSTALLER DIR>/

| [-         |    | OBD   | K_Insta | aller | ]\$ 1: | s - | ltr   |                 |
|------------|----|-------|---------|-------|--------|-----|-------|-----------------|
| tolai 20   |    |       |         |       |        |     |       |                 |
| -IWXIWXIWX | 1  | 54323 | wheel   | 2569  | Jun    | 28  | 12:04 | runInstaller.py |
| drwxrwxrwx | 12 | 54323 | wheel   | 4096  | Jun    | 28  | 12:04 | installables    |
| -IWXIWXIWX | 1  | 54323 | wheel   |       | Jun    | 28  | 12:04 | init .py        |
| drwxrwxrwx | 5  | 54323 | wheel   | 4096  | Jun    | 29  | 13:15 | core            |
| drwxrwxrwx | 5  | 54323 | wheel   | 4096  | Jun    | 29  | 13:15 | framework       |
| drwxrwxrwx | 7  | 54323 | wheel   | 4096  | Jul    | 2   | 10:47 | ExecInstances   |
| t          |    | OBD   | K Insta | aller | 15     |     |       |                 |

• Enter the following command

### python3.8 runInstaller.py

Select the appropriate host system for Installation

| Oracle Banking Digital Experience                             | Installer v21.1.1.0.0 |
|---------------------------------------------------------------|-----------------------|
| Flease select the host system from the options listed below : |                       |
| Oracle FLEXCUBE Universal Banking                             |                       |
| Oracle FLEXCUBE Core Banking                                  |                       |
| Third Party System                                            |                       |
|                                                               |                       |
|                                                               |                       |
|                                                               |                       |
|                                                               |                       |
|                                                               |                       |
|                                                               |                       |
|                                                               |                       |
|                                                               |                       |
|                                                               |                       |
|                                                               |                       |
|                                                               |                       |
|                                                               |                       |
| Use (1/1) to select between options                           |                       |

Oracle FLEXCUBE Universal Banking (OBDX with UBS)

Select Installation mode

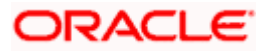

#### Installation

| Oracle Banking Digital Experience                                   | Installer v21.1.1.0.0 |
|---------------------------------------------------------------------|-----------------------|
|                                                                     |                       |
| Please select the installation mode from the options listed below : |                       |
| New Installation                                                    |                       |
| Reinstall                                                           |                       |
|                                                                     |                       |
|                                                                     |                       |
|                                                                     |                       |
|                                                                     |                       |
|                                                                     |                       |
|                                                                     |                       |
|                                                                     |                       |
|                                                                     |                       |
|                                                                     |                       |
|                                                                     |                       |
|                                                                     |                       |
|                                                                     |                       |
|                                                                     |                       |
|                                                                     |                       |
|                                                                     |                       |
|                                                                     |                       |
|                                                                     |                       |
| Use (1/1) to select between options                                 |                       |

#### Mode of Installation - New Installation

New installation

In-case of a fresh installation of OBDX with appropriate host system for the first run on server.

Below screens would appear to taken end-user input

| Oracle Banking Digital Experience                                                             | Installer v21.1.1.0 |
|-----------------------------------------------------------------------------------------------|---------------------|
| »»••••••                                                                                      |                     |
| valid.                                                                                        |                     |
|                                                                                               |                     |
| >>,,,,,,,,,,,,,,,,,,,,,,,,,,,,,,,,,,,,,                                                       |                     |
| Valid.                                                                                        |                     |
|                                                                                               |                     |
| »                                                                                             |                     |
| Valid.                                                                                        |                     |
|                                                                                               |                     |
| »                                                                                             |                     |
| Valid.                                                                                        |                     |
| Enter password for the OBPM schema 'COD144_ITR' (Existing) :                                  |                     |
| »······                                                                                       |                     |
|                                                                                               |                     |
| Enter password for the OBFM schema 'BIA1_OBDXF2111INS' (new) :                                |                     |
| »······                                                                                       |                     |
|                                                                                               |                     |
| Enter password for the Admin User 'superadmin' :                                              |                     |
| »······                                                                                       |                     |
| Valid.<br>Use $(1/1)$ keys to navigate between questions and press 'enter' after editing them |                     |

#### Enter below passwords:

- SYS privilege user password where OBDX schema would be created
- OBDX schema password
- Weblogic console administrator user password
- SYS privilege user password where UBS host schema exists
- Existing UBS HOST schema password
- New OBDX EHMS schema password
- Password for OBDX application administrative user (In-case of OUD as provider, password should be similar to one used while user creation in OUD (or User Password field))

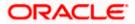

#### Third Party System (OBDX with THP)

Post Third Party System selection, enter the required credentials details

| Oracle Banking Digital Experience                           | [nstaller_v21.1.1.0.] |
|-------------------------------------------------------------|-----------------------|
|                                                             |                       |
| >>                                                          |                       |
| Valid.                                                      |                       |
|                                                             |                       |
| »                                                           |                       |
| Valid.                                                      |                       |
| Enter password for the weblogic domain user id 'weblogic' : |                       |
| »                                                           |                       |
|                                                             |                       |
| Enter password for the Admin User 'superadmin' :            |                       |
| »••••••                                                     |                       |
|                                                             |                       |
|                                                             |                       |
|                                                             |                       |
|                                                             |                       |
|                                                             |                       |
|                                                             |                       |
|                                                             |                       |
|                                                             |                       |
|                                                             |                       |

#### Enter below passwords:

- SYS privilege user password where OBDX schema would be created
- OBDX schema password
- Weblogic console administrator user password

OBDX application admin user password

### Oracle FLEXCUBE Core Banking (OBDX with FCORE)

Post Oracle FLEXCUBE Core Banking, enter the required credentials details

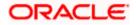

#### Installation

| Oracle Banking Digital Experience                                              | Installer v21.1.1.0 |
|--------------------------------------------------------------------------------|---------------------|
|                                                                                |                     |
| >>*****                                                                        |                     |
| Valid.                                                                         |                     |
|                                                                                |                     |
| >>******                                                                       |                     |
| Valid.                                                                         |                     |
|                                                                                |                     |
| »·····                                                                         |                     |
| Valid.                                                                         |                     |
|                                                                                |                     |
| »······                                                                        |                     |
| Valid.                                                                         |                     |
|                                                                                |                     |
| »······                                                                        |                     |
| Valid.                                                                         |                     |
|                                                                                |                     |
| »······                                                                        |                     |
| Valid.                                                                         |                     |
|                                                                                |                     |
| The (x/) have to navinate between meetions and more fanter! after edition them |                     |

#### Enter below passwords:

- SYS privilege user password where OBDX schema would be created
- OBDX schema password
- Weblogic console administrator user password
- SYS privilege user password where FCORE host schema exists
- New OBDX EHMS schema password
- Password for OBDX application administrative user

#### Oracle FLEXCUBE Universal Banking with Oracle Banking Payments (OBDX with OBPM)

Enter the required credentials details

| Oracle Banking Digital Experience                                                                  | Installer v21.1.1.0.0 |
|----------------------------------------------------------------------------------------------------|-----------------------|
| »                                                                                                  |                       |
| Valid.                                                                                             |                       |
| Enter password for the OBDX schema 'OBDX_PINS2111' :                                               |                       |
| »······                                                                                            |                       |
| Valid.                                                                                             |                       |
| Enter password for the weblogic domain user id 'weblogic' :                                        |                       |
| »                                                                                                  |                       |
|                                                                                                    |                       |
| Enter the password for the user with sys privileges of OBEM database 'sys' :                       |                       |
| »······                                                                                            |                       |
|                                                                                                    |                       |
| Enter password for the OBPM schema 'COD144_ITR' (Existing) :                                       |                       |
| »······                                                                                            |                       |
|                                                                                                    |                       |
| Enter password for the OBFM schema 'BIA1_OBDXP2111INS' (new) :                                     |                       |
| » <sup>,,,,,,,,,,</sup>                                                                            |                       |
|                                                                                                    |                       |
| Enter password for the Admin User 'superadmin' :                                                   |                       |
| »·······                                                                                           |                       |
| Valid.<br>Use $(\gamma/i)$ keys to navigate between questions and press 'enter' after editing them |                       |

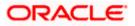

#### Enter below passwords:

- SYS privilege user password where OBDX schema would be created
- OBDX schema password
- Weblogic console administrator user password
- SYS privilege user password where OBPM host schema exists
- Existing OBPM HOST schema password
- New OBDX EHMS schema password
- Password for OBDX application administrative user

#### Mode of Installation – Reinstall

| Please select the installation mode from the options listed below : |
|---------------------------------------------------------------------|
| New Installation                                                    |
| Reinstall                                                           |
|                                                                     |
|                                                                     |
|                                                                     |
|                                                                     |
|                                                                     |
|                                                                     |
| t/1) to select between options                                      |

In-case of an existing OBDX installation that you want to overwrite OR in case of a previously failed installation user can opt for this option.

#### **Pre-requisites**

- Weblogic domain processes should be down (i.e. AdminServer, NodeManager, Managed Servers, Derby etc)
- No open session (user should not be logged-in) with OBDX database schema (and OBDX EHMS schema in-case of OBDX UBS;OBPM and FCORE flavor).

Over-write the policies files (Day0Policy.csv; Entitlement.csv; Resources.csv and Task.csv) from OBDX Product zip into <OBDX INSTALLER DIR>/installables/policies directory

#### **Key pointers**

- OBDX schema (and OBDX EHMS schema in-case of OBDX UBS flavor) would be dropped and recreated (as per installer.properties). Tablespace would be re-used.
- Weblogic domain (as per installer.properties) would be deleted and created again.
- Installation Home would be cleaned up (all files/ sub-directories would be deleted) and re-created again.

Note: All input screens are similar to new installation option and as per the host system opted.

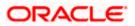

#### **Installation Status**

After selecting the mode and entering all required details, the status is displayed (as shown below) on the terminal to indicate the progress of the installation.

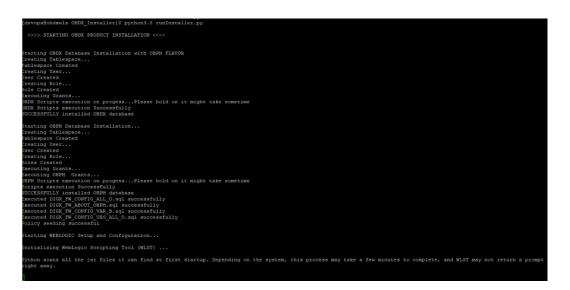

When the installation completes, the below message is displayed

| stallables/app/components/individuals/digx-scf.war}, to obdx_cluster .><br>(Jun 4, 2021 l1:4):11 AM UTC> (Info> <jzee deployment="" sfi=""> <bea-260121> <initiating a<br="" deploy="" for="" operation="">tr/installables/app/components/individuals/digx-security.warj, to obdx cluster .&gt;</initiating></bea-260121></jzee>                    | application, digx-security [archive: /scratch/obdx/OBDX_Install |
|----------------------------------------------------------------------------------------------------|-----------------------------------------------------------------|
| Trimstallables/app/components/individuals/digk=security/war), to down clutter .><br>(Jun 4, 2021 11:47:19 AW UTC> <info> <jzee deployment="" spi=""> <bea-260121> <initiating a<br="" deploy="" for="" operation="">stallables/app/components/individuals/digk=sms.war), to obdx cluster .&gt;</initiating></bea-260121></jzee></info>              | application, digx-sms [archive: /scratch/obdx/OBDX_Installer/in |
| Jun 4, 2021 11:47:24 AM UTC> <info> <jzee deployment="" spi=""> <bea-260121> <initiating a<="" deploy="" for="" operation="" td=""><td>application, digx-smsbanking [archive: /scratch/obdx/OBDX_Insta</td></initiating></bea-260121></jzee></info>                                                                                                 | application, digx-smsbanking [archive: /scratch/obdx/OBDX_Insta |
| <pre>iler/installables/app/components/individuals/digx-smsbanking.war], to obdx_cluster .&gt; (Jun 4, 2021 11:47:27 AM UTC&gt; <info> <jzee deployment="" spi=""> <bea-260121> <initiating <="" a="" deploy="" for="" operation="" pre=""></initiating></bea-260121></jzee></info></pre>                                                            | application, digx-social [archive: /scratch/obdx/OBDX_Installer |
| 'installables/app/components/individuals/digx-social.war], to obdx_cluster .><br>:Jun 4, 2021 11:47:32 AM UTC> <info> <jzee deployment="" spi=""> <bea-260121> <initiating a<="" deploy="" for="" operation="" td=""><td>application, digx-spendanalysis [archive: /scratch/obdx/OBDX_In</td></initiating></bea-260121></jzee></info>               | application, digx-spendanalysis [archive: /scratch/obdx/OBDX_In |
| staller/installables/app/components/individuals/digx-spendanalysis.war], to obdx_cluster .><br>(Jun 4, 2021 11:47:40 NM UTC> <info> <j2ee deployment="" spi=""> <bea-260121> <initiating a<="" deploy="" for="" operation="" td=""><td>application, digx-sr [archive: /scratch/obdx/OBDX_Installer/ins</td></initiating></bea-260121></j2ee></info> | application, digx-sr [archive: /scratch/obdx/OBDX_Installer/ins |
| <pre>sallables/app/components/individuals/digx-sr.war], to obdx_cluster .&gt;<br/>«Jun 4, 2021 11:47:49 AM UTC&gt; <info> <jzee deployment="" spi=""> <bea-260121> <initiating a<="" deploy="" for="" operation="" pre=""></initiating></bea-260121></jzee></info></pre>                                                                            | application, digx-td [archive: /scratch/obdx/OBDX_Installer/ins |
| <pre>tallables/app/components/individuals/digx-td.war], to obdx_cluster .&gt;<br/>«Jun 4, 2021 11:47:58 AM UTC&gt; <info> <j2ee deployment="" spi=""> <bea-260121> <initiating a<="" deploy="" for="" operation="" pre=""></initiating></bea-260121></j2ee></info></pre>                                                                            | application, digx-tradefinance [archive: /scratch/obdx/OBDX_Ins |
| <pre>taller/installables/app/components/individuals/digx-tradefinance.war], to obdx_cluster .&gt; <jun 11:48:07="" 2021="" 4,="" am="" utc=""> <info> <j2ee deployment="" spi=""> <bea-260121> <initiating a<="" deploy="" for="" operation="" pre=""></initiating></bea-260121></j2ee></info></jun></pre>                                          | application, digx-ukaisp [archive: /scratch/obdx/OBDX_Installer |
| 'installables/app/components/individuals/digx-ukaisp.war}, to obdx_cluster .><br>«Jun 4, 2021 ll:48:15 AM UTC> «Info» «J2EE Deployment SPI» «BEA-260121» «Initiating deploy operation for a                                                                                                    | application, digx-ukcbpii [archive: /scratch/obdx/OBDX_Installe |
| r/installables/app/components/individuals/digx-ukcbpii.war], to obdx_cluster .><br>«Jun 4, 2021 11:48:23 AM UTC> <info> <j2ee deployment="" spi=""> <bea-260121> <initiating a<="" deploy="" for="" operation="" td=""><td>upplication, digx-ukpisp [archive: /scratch/obdx/OBDX_Installer</td></initiating></bea-260121></j2ee></info>             | upplication, digx-ukpisp [archive: /scratch/obdx/OBDX_Installer |
| <pre>'installables/app/components/individuals/digx-ukpisp.war}, to obdx_cluster .&gt; cJun 4, 2021 l1:48:31 AM UTC&gt; <info> <jzee deployment="" spi=""> <bea-260121> <initiating a<="" deploy="" for="" operation="" pre=""></initiating></bea-260121></jzee></info></pre>                                                                        | application, digx-user [archive: /scratch/obdx/OBDX_Installer/i |
| nstallables/app/components/individuals/digx-user.war], to obdx_cluster .><br>=Jun 4, 2021 11:48:40 AM UTC> <info> <j2ee deployment="" spi=""> <bea-260121> <initiating a<="" deploy="" for="" operation="" td=""><td>application, digx-vam [archive: /scratch/obdx/OBDX_Installer/in</td></initiating></bea-260121></j2ee></info>                   | application, digx-vam [archive: /scratch/obdx/OBDX_Installer/in |
| stallables/app/components/individuals/digx-vam.war], to obdx_cluster .><br>«Jun 4, 2021 11:48:48 AM UTC> <info> <j2ee deployment="" spi=""> <bea-260121> <initiating a<="" deploy="" for="" operation="" td=""><td>application, digx-wallet [archive: /scratch/obdx/OBDX_Installer</td></initiating></bea-260121></j2ee></info>                     | application, digx-wallet [archive: /scratch/obdx/OBDX_Installer |
| <pre>/installables/app/components/individuals/digx-wallet.war], to obdx_cluster .&gt; cJun 4, 2021 11:48:57 AM UTC&gt; <info> <jzee deployment="" spi=""> <bea-260121> <initiating a<="" deploy="" for="" operation="" pre=""></initiating></bea-260121></jzee></info></pre>                                                                        | application, digx-wm [archive: /scratch/obdx/OBDX_Installer/ins |
| <pre>tallables/app/components/individuals/digx-wm.war], to obdx_cluster .&gt; Applications deployed successfully</pre>                                                                                                    |                                                                 |
| Btarting AdminServer                                                                                                    |                                                                 |
| AdminServer started<br>Successfully created and configured OBDX211TEST1 domain                                                                                                    |                                                                 |
| (Jun 4, 2021 11:49:25 AM UTC> <warning> <jndi> <bea-050001> <wlcontext.close() a="" called="" different="" in="" t<br="" was="">Descention. Sector and Sector and Methods.</wlcontext.close()></bea-050001></jndi></warning>                                                                                                    | hread than the one in which it Was created.>                    |
| Successfully Setup and Configured WEBLOGIC                                                                                                    |                                                                 |
| >>>> OBDX PRODUCT INSTALLATION COMPLETED SUCCESSFULLY <<<<                                                                                                    |                                                                 |
|                                                                                                    |                                                                 |

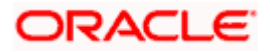

# 5. Installation using Silent Mode

This chapter describes how to run the OBDX installer in silent mode.

#### What is silent-mode installation?

During installation in silent mode, the installation program reads the details for your configuration parameters (flavor; mode; passwords etc) from the environment variables (same session in which installer is executed) and installer.properties that you set before beginning the installation. The installation program does not display any configuration options during the installation process.

#### **Steps for Silent-Mode Installation**

- Download and extract the installer zip file (Base non localization version).
- Navigate to "<OBDX INSTALLER DIR>/core/config"
- Open the "installer.properties" file to maintain key configurations for BASE ENTITY (OBDX\_BU)
   \*\*Refer to page 9 to 14 (step 4) for filling up installer.properties.
- Set the environment variables , as shown below

| [devops@obdxwls OBDX Installer]\$ export FLAVOUR=OBPM                                                          |
|----------------------------------------------------------------------------------------------------|
| [devops@obdxwls OBDX_Installer]\$ export MODE=New                                                              |
| [devops@obdxwls OBDX_Installer]\$ export DB_SYS_PASSWORD=welcome1                                              |
| [devops@obdxwls OBDX_Installer]\$ export SCHEMA_PASS=welcome1                                                  |
| [devops@obdxwls OBDX_Installer]\$ export DomainPassword=welcome1                                               |
| [devops@obdxwls OBDX_Installer]\$ export EHMS_DATABASE_SYS_PASS=welcome1                                       |
| [devops@obdxwls OBDX_Installer]\$ export EHMS_HOST_SCHEMA_NAME_PASS=welcome1                                   |
| [devops@obdxwls OBDX_Installer]\$ export EHMS_SCHEMA_PASS=welcome1                                             |
| [devops@obdxwls OBDX_Installer]\$ export DBAuthPassword=welcome1                                               |
| [devops@obdxwls OBDX_Installer]\$ export LD_LIBRARY_PATH=/usr/lib/oracle/19.10/client64/lib/:\$LD_LIBRARY_PATH |

Below parameters should be set as environment variables, depending on the Host system the installer should be executed.

| Host                           | Parameter | Description                                                                                                    | Example                                           |
|--------------------------------|-----------|----------------------------------------------------------------------------------------------------|---------------------------------------------------|
| Environment<br>variables to    | FLAVOUR   | Flavour for<br>installation<br>UBS for Oracle<br>FLEXCUBE<br>Universal Banking<br>14.4.0.0.0 (OBDX<br>with UBS) | export FLAVOUR=OBPM<br>or<br>export FLAVOUR=FCORE |
| set for<br>flavor:UBSFC<br>ORE | BSFC      | FCORE for Oracle<br>FLEXCUBE Core<br>Banking 11.8.0.0.0<br>(OBDX with<br>FCORE)                                 |                                                   |

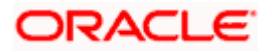

| MODE                                                               | Mode of installation.                                                                                                    | export MODE=New                                        |
|--------------------------------------------------------------------|----------------------------------------------------------------------------------------------------|--------------------------------------------------------|
|                                                                    | ' <b>New</b> ' in-case of a<br>fresh installation of<br>OBDX for the first<br>run on server                                                                         | or<br>export MODE=Clean                                |
|                                                                    | 'Clean' in-case of<br>an existing OBDX<br>installation that you<br>want to overwrite<br>OR in case of a<br>previously failed<br>installation or re-<br>installation |                                                        |
| DB_SYS_PASSWORD                                                    | Sys user password<br>of OBDX database<br>(Existing)                                                                                                    | export<br>DB_SYS_PASSWORD=obdx18<br>2sys               |
| SCHEMA_PASS                                                        | Password for new schema on OBDX database                                                                                                    | export<br>SCHEMA_PASS=obdx#182                         |
|                                                                    |                                                                                                    |                                                        |
| DomainPassword                                                     | Password for<br>Weblogic<br>Administrator<br>console                                                                                                    | export<br>DomainPassword=wlsadmn                       |
| EHMS_DATABASE_SY<br>S_PASS                                         | Sys user password<br>of EHMS HOST<br>database (Existing)                                                                                                    | export<br>EHMS_DATABASE_SYS_PASS<br>=obdxehmssys       |
| EHMS_HOST_SCHEM<br>A_NAME_PASS<br>** Only required for             | Password of<br>existing EHMS<br>HOST schema<br>(Existing)                                                                                                    | export<br>EHMS_HOST_SCHEMA_NAME<br>_PASS =obdxehmshost |
| UBS & OBPM Host.<br>Ignore this parameter<br>in-case of FCORE Host |                                                                                                    |                                                        |
| EHMS_SCHEMA_PASS                                                   | Password for new<br>OBDX EHMS<br>schema on EHMS<br>HOST database                                                                                                    | export<br>EHMS_SCHEMA_PASS=obdx1<br>82ehms             |

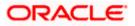

|                                                   | DBAuthPassword  | Password for new<br>OBDX Administrator<br>user of OBDX<br>application (In-case<br>of OUD as provider,<br>password should<br>similar to one used<br>while user creation<br>in OUD(or User<br>Password field))                                                                       | export<br>DBAuthPassword=obdxadmn          |
|---------------------------------------------------|-----------------|----------------------------------------------------------------------------------------------------|--------------------------------------------|
|                                                   | FLAVOUR         | Flavour for<br>installation<br>' <b>OBDX'</b> for Third<br>Party System 1.0<br>(OBDX with THP)                                                                                                    | export FLAVOUR=OBDX                        |
| Environment<br>variables to<br>set for<br>flavor: | Mode            | Mode of installation.<br>'New' in-case of a<br>fresh installation of<br>OBDX for the first<br>run on server<br>'Clean' in-case of<br>an existing OBDX<br>installation that you<br>want to overwrite<br>OR in case of a<br>previously failed<br>installation or re-<br>installation | export MODE=New<br>or<br>export MODE=Clean |
| OBDX<br>(Third-party<br>HOST)                     | DB_SYS_PASSWORD | Sys user password<br>of OBDX database<br>(Existing)                                                                                                    | export DB_SYS_PASSWORD=<br>obdx182sys      |
|                                                   | SCHEMA_PASS     | Password for new<br>schema on OBDX<br>database                                                                                                    | export<br>SCHEMA_PASS=obdx#182             |
|                                                   | DomainPassword  | Password for<br>Weblogic<br>Administrator<br>console                                                                                                    | export<br>DomainPassword=wlsadmn           |

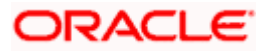

| DBAuthPassword | Password for new<br>OBDX Administrator<br>user of OBDX<br>application (In-case<br>of OUD as provider,<br>password should<br>similar to one used<br>while user creation<br>in OUD(or User<br>Password field)) | export<br>DBAuthPassword=obdxadmn |
|----------------|----------------------------------------------------------------------------------------------------|-----------------------------------|
|----------------|----------------------------------------------------------------------------------------------------|-----------------------------------|

Run the runInstaller.py file with '--silent ' argument along with '--base' option

[devops@obdxwls OBDX\_Installer]\$ python3.8 runInstaller.py --silent

#### **Installation Status**

The status is displayed on the terminal to indicate the progress of the installation.

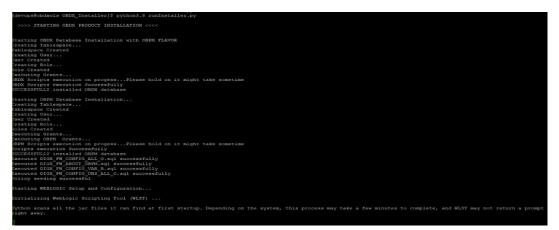

When the installation completes, the below message is displayed

| <pre>reallables/app/components/individuals/digx=softwar), to obdx_cluster .&gt; CJun 4, 2021 li:47:ll AM UTC&gt; <lnfo> <jzee deployment="" spi=""> <bea-260121> <lntiating .="" [archive:="" app="" application,="" components="" deploy="" digx="security.war)," digx-security="" for="" individuals="" installables="" obdx="" obdx_cluster="" obdx_install="" operation="" rt="" scratch="" to=""></lntiating></bea-260121></jzee></lnfo></pre> |
|----------------------------------------------------------------------------------------------------|
| Jun 4, 2021 11;47:18 AM UTC: <tafo> &lt;72E Peployment SPD &lt;(EA-26012) <thitiating [archive:="" application,="" deploy="" digx-sms="" for="" gbex_installer="" in<br="" obdx="" operation="" scratch="">stallables/app/components/individuals/digx-sms_var), to obdx cluster .&gt;</thitiating></tafo>                                                                                                    |
| .Jun 4, 2021 11:47:24 AM UTC- vinco-vince Beyloyment SR1 vERA-260:21> Chiliking deploy operation for application, digx-smeshanking [archive: /acratch/obdx/OBEX_Insta<br>life/installables/appl/component/inividual/diavesmbanking.war), to obtak cluster .>                                                                                                    |
| (Jun 4, 2021 11:47:27 AM UTC> <info> <j2ee deployment="" spi=""> (BEA-260121&gt; <initiating [archive:="" application,="" deploy="" digx-social="" for="" obdx="" obdx_installer<="" operation="" scratch="" td=""></initiating></j2ee></info>                                                                                                    |
| /installables/app/components/individuals/digx-social.war), to obdx_dluster .><br>Jum 4, 2011 1147:33 MVTC> (into: vZEE Deployment SFI> dER-26012): Clnitating deploy operation for application, digx-spendanalysis [archive: /scratch/obdX/OBDX_In                                                                                                    |
| stalizer/installables/app/components/individuals/digm.spendamalysis.var], to obdx_cluster .><br>Jum 4, 2021 lli47:40 MW UTC (into vJEE Deployment SPI> DER-20012): Cinitiating deploy operation for application, digx-sr [archive: /scratch/obdx/OBDX_Installer/ins                                                                                                    |
| <pre>sallables/app/components/individuals/digx-st.wat], to obdx_cluster .&gt; Gun 4, 2021 lii47i49 AU UTC&gt; (Info: &lt;22E Deployment SFI)&gt; <abbr20121> <initiating [archive:="" application,="" deploy="" digx-td="" for="" ins]<="" obdx="" obdx_installer="" operation="" pre="" scratch=""></initiating></abbr20121></pre>                                                                                                    |
| <pre>sallables/app/components/individuals/digx-td.waf], to obdx_cluster .&gt; Clun 4, 2021 lid7158 AUTC&gt; Cintor <pre>cluster </pre></pre>                                                                                                    |
| saller/installables/app/components/individuals/digx-tradefinance.warj, to obdx cluster .><br>Jun 4, 2021 ll:48:07 Ak UTC> <intoivo 5f1="" <22e="" deployment=""> <intaitating [archive:="" application,="" deploy="" digx-ukaisp="" for="" obdx="" obdx_installer]<="" operation="" p="" scratch=""></intaitating></intoivo>                                                                                                    |
| <pre>/installables/app/components/individuals/digx=ukaisp.var], to obdx cluster .&gt;<br/>Jun 4, 2021 lii4015 M UTC&gt; cinclos &lt;32EE Deployment 5P1&gt; CBA2-60121&gt; <initiating [archive:="" application,="" deploy="" digx-ukobpii="" for="" obdx="" obdx_installe<="" operation="" pre="" scratch=""></initiating></pre>                                                                                                    |
| <pre>r/installables/app/components/individuals/digx=uktbpli.var], to obdx_cluster .&gt;<br/>Jun 4, 2021 linitizis AW tTC&gt; {info&gt; &lt;3ZE Deployment 5FN &lt;8EA-260121&gt; <initiating [archive:="" application,="" deploy="" digx="ukpisp" for="" obdx="" obdx_installer]<="" operation="" pre="" scratch=""></initiating></pre>                                                                                                    |
| <pre>/installables/app/components/individuals/digx-ukplap.war), to obdx cluster .&gt; (Jun 4, 2021 lin49:13) AM UTC&gt; (info&gt; <jze 5tn="" <eea-260121="" deployment=""> (Initiating deploy operation for application, digx-user [archive: /scratch/obdx/OBDX Installer/1</jze></pre>                                                                                                    |
| nstallable/app/components/individuals/digx-user.war), to obdx cluster .><br>Clun 4, 2021 lin48:40 AW UTC> cfncfo> <22E Deployment SPI> <8EA-260121> <fnitiating [archive:="" application,="" deploy="" digx-vam="" for="" in]<="" installer="" obdx="" operation="" scratch="" td=""></fnitiating>                                                                                                    |
| tallables/app/components/individuals/digx-vam.war), to obdx cluster .><br>(Jun 4, 2021 ll:14:14:16 AW UTC> (Info> <2ZE Deployment SPI> <era-260121> <initiating [archive:="" application,="" deploy="" digx-wallet="" for="" installer]<="" obdx="" operation="" scratch="" td=""></initiating></era-260121>                                                                                                    |
| <pre>/installables/app/components/individuals/digx-wallet.war], to obdx cluster .&gt;</pre>                                                                                                    |
| <pre>allables/app/components/individuals/digx-wm.war), to obdx_cluster .&gt; upplications deployed successfully</pre>                                                                                                    |
| tarting AdminServer                                                                                                    |
| IdminServer started<br>Nuccessfully created and configured OBDX211TEST1 domain                                                                                                    |
| Jun 4, 2021 11:49:25 AM UTC> <warning> <jndi> <bea-050001> <wlcontext.close() a="" called="" created.="" different="" in="" it="" one="" than="" the="" thread="" was="" which=""></wlcontext.close()></bea-050001></jndi></warning>                                                                                                    |
| Successfully Setup and Configured WEBLOGIC                                                                                                    |
| >>>> OBDX FRODUCT INSTALLATION COMPLETED SUCCESSFULLY <<<<                                                                                                    |
|                                                                                                    |

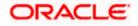

# 6. Installer Verification

Each execution creates a new directory as <DDMonthHHMM> under <OBDX INSTALLER DIR>/ExecInstances directory where installer execution logs as described below are stored.

| Log Description                                                  | РАТН                                                                                                    |
|------------------------------------------------------------------|----------------------------------------------------------------------------------------------------|
| Summarized Installer Activity Log                                | <obdx dir="" installer="">/ExecInstances/<ddmonthhhmm><br/>/logs/obdx_installer.log</ddmonthhhmm></obdx>                                 |
| Summarized Database Logs                                         | <obdx dir="" installer="">/ExecInstances/<ddmonthhhmm><br/>/logs/db/DB_installation.log</ddmonthhhmm></obdx>                             |
| Detailed OBDX DB Logs per SQL file                               | <obdx dir="" installer="">/ExecInstances/<ddmonthhhmm><br/>/logs/db/OBDX/OBDX.log</ddmonthhhmm></obdx>                                   |
| Detailed EHMS schema Logs per<br>SQL file (specific to EHMS host | <obdx dir="" installer="">/ExecInstances/<ddmonthhhmm><br/>/logs/db/<ehmshost>/<ehmshost>.log</ehmshost></ehmshost></ddmonthhhmm></obdx> |
| system only)                                                     | <ehmshost> - values such as; FCORE; OBPM;</ehmshost>                                                                                     |
| Weblogic Configuration Logs                                      | <obdx dir="" installer="">/ExecInstances/<ddmonthhhmm><br/>/logs/app/obdx_wls_post.log</ddmonthhhmm></obdx>                              |
|                                                                  | <obdx dir="" installer="">/ExecInstances/<ddmonthhhmm><br/>/logs/db/Entitlement.log</ddmonthhhmm></obdx>                                 |
|                                                                  | <obdx dir="" installer="">/ExecInstances/<ddmonthhhmm><br/>/logs/db/Task.log</ddmonthhhmm></obdx>                                        |
|                                                                  | <obdx dir="" installer="">/ExecInstances/<ddmonthhhmm><br/>/logs/db/Dashboard_seed.log</ddmonthhhmm></obdx>                              |
| Detailed OBDX policy seeding logs                                | Note: Check for SEVERE keyword; If found refer to Troubleshot section to re-run the policy                                               |
|                                                                  | <obdx dir="" installer="">/ExecInstances/<ddmonthhhmm><br/>/logs/db/seedPolicies.log</ddmonthhhmm></obdx>                                |
| Policy seeding execution Log                                     | Note: Should be empty if no errors during policy execution.<br>In-case non-empty refer to Troubleshot section to re-run the<br>policy    |

Check all the logs for any errors.

# 7. Installer Scope

OBDX Installer currently covers below activities:

### Flavor: Third Party system (OBDX with THP)

| Flavor           | Activity                            | Detailed Activity List                                                         | New<br>Installation | Reinstall                                                              |
|------------------|-------------------------------------|--------------------------------------------------------------------------------|---------------------|------------------------------------------------------------------------|
|                  |                                     | Create Tablespace                                                              | $\checkmark$        | NA                                                                     |
|                  |                                     | Create Schema and Role                                                         | $\checkmark$        | $\sqrt{\text{(drop and recreate objects)}}$                            |
|                  |                                     | Grants                                                                         | $\checkmark$        | $\checkmark$                                                           |
|                  | OBDX DB Setup                       | Load DB object (DDL's and DML's)                                               | $\checkmark$        | $\checkmark$                                                           |
|                  |                                     | Compile Schema                                                                 | $\checkmark$        | $\checkmark$                                                           |
|                  |                                     | Policy Seeding                                                                 | $\checkmark$        | $\checkmark$                                                           |
| OBDX with<br>THP | Weblogic Setup and<br>Configuration | Create and Configure<br>AdminServer, Machine,<br>Managed Server and<br>Cluster | $\checkmark$        | $\checkmark$                                                           |
|                  |                                     | Configure NodeManager                                                          | $\checkmark$        | $\checkmark$                                                           |
|                  |                                     | Configure JDBC                                                                 | $\checkmark$        | $\checkmark$                                                           |
|                  |                                     | JMS servers, Persistent stores and JMS Modules                                 | $\checkmark$        | $\checkmark$                                                           |
|                  |                                     | Application Deployment                                                         | $\checkmark$        | $\checkmark$                                                           |
|                  |                                     | JTA                                                                            | $\checkmark$        | $\checkmark$                                                           |
|                  |                                     | Enable Production Mode                                                         | $\checkmark$        | $\checkmark$                                                           |
|                  |                                     | Start AdminServer and NodeManager                                              | $\checkmark$        | $\checkmark$                                                           |
|                  | OBDX Configuration                  | Copy config files into<br>OBDX Installation Home                               | $\checkmark$        | $\sqrt{(\text{Delete old})}$<br>and copy new<br>from installer<br>zip) |

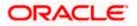

### Flavor: Oracle FLEXCUBE Core Banking (OBDX with FCORE)

| Flavor                | Activity                            | Detailed Activity List                                                         | New<br>Installation | Reinstall                                   |
|-----------------------|-------------------------------------|--------------------------------------------------------------------------------|---------------------|---------------------------------------------|
|                       |                                     | Create Tablespace                                                              | $\checkmark$        | NA                                          |
|                       |                                     | Create Schema and Role                                                         | $\checkmark$        | $\sqrt{(\text{drop and recreate objects})}$ |
|                       |                                     | Grants                                                                         | $\checkmark$        | $\checkmark$                                |
|                       | OBDX DB Setup                       | Load DB object (DDL's and DML's)                                               | $\checkmark$        | $\checkmark$                                |
|                       |                                     | Compile Schema                                                                 | $\checkmark$        | $\checkmark$                                |
|                       |                                     | Policy Seeding                                                                 | $\checkmark$        | $\checkmark$                                |
|                       |                                     | Create Tablespace                                                              | $\checkmark$        | NA                                          |
| OBDX<br>with<br>FCORE | EHMS DB Setup                       | Create Schema and Role                                                         | $\checkmark$        | $\sqrt{(\text{drop and recreate objects})}$ |
|                       |                                     | Grants                                                                         | $\checkmark$        | $\checkmark$                                |
|                       |                                     | Load DB object (DDL's and DML's)                                               | $\checkmark$        |                                             |
| FCORE                 |                                     | Compile Schema                                                                 | $\checkmark$        | $\checkmark$                                |
|                       | Weblogic Setup<br>and Configuration | Create and Configure<br>AdminServer, Machine,<br>Managed Server and<br>Cluster | $\checkmark$        | $\checkmark$                                |
|                       |                                     | Configure NodeManager                                                          | $\checkmark$        | $\checkmark$                                |
|                       |                                     | Configure JDBC                                                                 | $\checkmark$        | $\checkmark$                                |
|                       |                                     | JMS servers, Persistent stores and JMS Modules                                 |                     | $\checkmark$                                |
|                       |                                     | Application Deployment                                                         | $\checkmark$        | $\checkmark$                                |
|                       |                                     | JTA                                                                            | $\checkmark$        | $\checkmark$                                |
|                       |                                     | Enable Production Mode                                                         | $\checkmark$        | $\checkmark$                                |

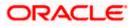

| Flavor | Activity              | Detailed Activity List                           | New<br>Installation | Reinstall                                                    |
|--------|-----------------------|--------------------------------------------------|---------------------|--------------------------------------------------------------|
|        |                       | Start AdminServer and NodeManager                | $\checkmark$        | $\checkmark$                                                 |
|        | OBDX<br>Configuration | Copy config files into OBDX Installation Home $$ | $\checkmark$        | $\sqrt{(\text{Delete old and copy new from installer zip)}}$ |

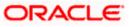

|  | Flavor: Oracle FLEXCUBE Universal | <b>Banking with Oracle Banking</b> | Payments (OBDX with OBPM) |
|--|-----------------------------------|------------------------------------|---------------------------|
|--|-----------------------------------|------------------------------------|---------------------------|

| Flavor                                       | Activity                            | Detailed Activity List                                                         | New<br>Installation | Reinstall                   |
|----------------------------------------------|-------------------------------------|--------------------------------------------------------------------------------|---------------------|-----------------------------|
|                                              |                                     | Create Tablespace                                                              | $\checkmark$        | NA                          |
|                                              |                                     | Create Schema and Role                                                         |                     | (drop and recreate objects) |
|                                              |                                     | Grants                                                                         | $\checkmark$        | $\checkmark$                |
|                                              | OBDX DB Setup                       | Load DB object (DDL's and DML's)                                               |                     | $\checkmark$                |
|                                              |                                     | Execute OBPM HOST specific scripts                                             |                     | $\checkmark$                |
|                                              |                                     | Compile Schema                                                                 | $\checkmark$        | $\checkmark$                |
|                                              |                                     | Policy Seeding                                                                 | $\checkmark$        | $\checkmark$                |
| OBDX with<br>OBPM<br>(14.4.0.0.0<br>version) |                                     | Create Tablespace                                                              | $\checkmark$        | NA                          |
|                                              | EHMS DB Setup                       | Create Schema and Role                                                         |                     | (drop and recreate objects) |
|                                              |                                     | Grants                                                                         | $\checkmark$        |                             |
|                                              |                                     | Load DB object (DDL's and DML's)                                               |                     | $\checkmark$                |
|                                              |                                     | Compile Schema                                                                 | $\checkmark$        | $\checkmark$                |
|                                              | Weblogic Setup<br>and Configuration | Create and Configure<br>AdminServer, Machine,<br>Managed Server and<br>Cluster | 1                   | 1                           |
|                                              |                                     | Configure NodeManager                                                          |                     | $\checkmark$                |
|                                              |                                     | Configure JDBC                                                                 | $\checkmark$        | $\checkmark$                |
|                                              |                                     | JMS servers, Persistent stores and JMS Modules                                 |                     | $\checkmark$                |
|                                              |                                     | Application Deployment                                                         | $\checkmark$        | $\checkmark$                |
|                                              |                                     | JTA                                                                            | $\checkmark$        | $\checkmark$                |
|                                              |                                     | Enable Production Mode                                                         | $\checkmark$        | $\checkmark$                |

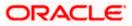

| Flavor | Activity              | Detailed Activity List                           | New<br>Installation | Reinstall                                                    |
|--------|-----------------------|--------------------------------------------------|---------------------|--------------------------------------------------------------|
|        |                       | Start AdminServer and NodeManager                | $\checkmark$        | $\checkmark$                                                 |
|        | OBDX<br>Configuration | Copy config files into OBDX<br>Installation Home | $\checkmark$        | $\sqrt{(\text{Delete old and copy new from installer zip)}}$ |

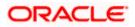

# 8. Post Installation Steps

#### Outbound credential mappings

Login Weblogic Admin Console. Click on Deployments.

| Change Center                                                              | 🙆 Home Log Out Preferences 🔤 Record Help                                                                   | Q                                                                                                    | Welcome, weblogic Connected to: 0               |  |  |  |  |  |
|----------------------------------------------------------------------------|----------------------------------------------------------------------------------------------------|----------------------------------------------------------------------------------------------------|-------------------------------------------------|--|--|--|--|--|
| View changes and restarts                                                  | Home >Summary of Deployments >com.ofss.digx.app.co<br>Deployments >com.ofss.digx.connector.rar >Summary of | Home > Summary of Deployments > com.ofss.digx.app.connector > Roles > com.ofss.digx.connector.rar > Summary of Deployments > com.ofss.digx.connector.rar > Roles > Summary of Deployments > com.ofss.digx.connector.rar > Roles > Summary of Deployments > com.ofss.digx.connector.rar > Summary of Environment |                                                 |  |  |  |  |  |
| Click the Lock & Edit button to modify, ac<br>delete items in this domain. | dd or Home Page                                                                                            |                                                                                                    |                                                 |  |  |  |  |  |
| Lock & Edit                                                                | - Information and Resources                                                                                |                                                                                                    |                                                 |  |  |  |  |  |
| Release Configuration                                                      | Helpful Tools                                                                                              | General Information                                                                                                    |                                                 |  |  |  |  |  |
| omain Structure                                                            | <ul> <li>Configure applications</li> </ul>                                                                 | <ul> <li>Common Administration Task Descriptions</li> </ul>                                                                                                    |                                                 |  |  |  |  |  |
|                                                                            | <ul> <li>Configure GridLink for RAC Data Source</li> </ul>                                                 | <ul> <li>Read the documentation</li> </ul>                                                                                                    |                                                 |  |  |  |  |  |
| BDX_INS_TEST<br>Domain Partitions                                          | Configure a Dynamic Cluster                                                                                | <ul> <li>Ask a question on My Oracle Support</li> </ul>                                                                                                    |                                                 |  |  |  |  |  |
| Environment                                                                | <ul> <li>Recent Task Status</li> </ul>                                                                     | Recent Task Status                                                                                                    |                                                 |  |  |  |  |  |
| Deployments                                                                | <ul> <li>Set your console preferences</li> </ul>                                                           |                                                                                                    |                                                 |  |  |  |  |  |
| Services<br>Security Realms                                                | Oracle Enterprise Manager                                                                                  |                                                                                                    |                                                 |  |  |  |  |  |
| -Interoperability                                                          | - Domain Configurations                                                                                    |                                                                                                    |                                                 |  |  |  |  |  |
| Diagnostics                                                                | Domain                                                                                                    | Resource Group Templates                                                                                                    | Interoperability                                |  |  |  |  |  |
|                                                                            | Domain                                                                                                    | <ul> <li>Resource Group Templates</li> </ul>                                                                                                    | WTC Servers                                     |  |  |  |  |  |
|                                                                            |                                                                                                    |                                                                                                    | Jolt Connection Pools                           |  |  |  |  |  |
|                                                                            | Domain Partitions                                                                                          | Resource Groups                                                                                                    |                                                 |  |  |  |  |  |
|                                                                            | Domain Partitions                                                                                          | Resource Groups                                                                                                    | Diagnostics                                     |  |  |  |  |  |
| low do I                                                                   | Partition Work Managers                                                                                    |                                                                                                    | Log Files                                       |  |  |  |  |  |
| 0w 00 1                                                                    |                                                                                                    | Deployed Resources                                                                                                    | Diagnostic Modules                              |  |  |  |  |  |
| Search the configuration                                                   | Environment                                                                                                | Deployments                                                                                                    | <ul> <li>Built-in Diagnostic Modules</li> </ul> |  |  |  |  |  |
| Use the Change Center                                                      | Servers                                                                                                    |                                                                                                    | Diagnostic Images                               |  |  |  |  |  |

Click on com.ofss.digx.connector

### Click on Security Tab > Outbound Credential Mappings

| me, weblogic                          | Conr                                              |  |  |  |
|---------------------------------------|---------------------------------------------------|--|--|--|
|                                       |                                                   |  |  |  |
|                                       |                                                   |  |  |  |
|                                       |                                                   |  |  |  |
|                                       |                                                   |  |  |  |
|                                       |                                                   |  |  |  |
| hen using the o                       | ontrol                                            |  |  |  |
|                                       |                                                   |  |  |  |
| ₽ Customize this table                |                                                   |  |  |  |
|                                       |                                                   |  |  |  |
| Install Update Delete Showing 1 to 10 |                                                   |  |  |  |
| <b>Fargets</b>                        | Dej                                               |  |  |  |
| bdx_cluster                           | 0                                                 |  |  |  |
| bdx_cluster                           | 100                                               |  |  |  |
| obdx_cluster                          | 100                                               |  |  |  |
| <b>F</b> actor                        | Showing 1<br>argets<br>bdx_cluster<br>bdx_cluster |  |  |  |

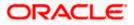

| ORACLE' WebLogic Server Ad                                                                                                    | ministration Console 1                   | 4.1.1                         |              |                        |                  |                   |                                   |
|----------------------------------------------------------------------------------------------------|------------------------------------------|-------------------------------|--------------|------------------------|------------------|-------------------|-----------------------------------|
| Change Center                                                                                                    | 🚹 Home Log Out Preferences 🔤 Record Help |                               |              |                        |                  |                   |                                   |
| View changes and restarts                                                                                                    | Home >Summary of                         | of Deployments >com.ofss.digx | connector >F | Roles >Summary of Dep  | oloyments >com.o | ofss.digx.connect | or >Roles > <b>com.ofss.dig</b> : |
| Click the Lock & Edit button to modify, add or delete items in this domain.                                                            | Settings for com.o                       | fss.digx.connector            |              |                        |                  |                   |                                   |
| Lock & Edit                                                                                                    | Overview Deplo                           | yment Plan Configuration      | Security     | Targets Control        | Testing Mo       | nitoring Notes    |                                   |
| Release Configuration                                                                                                    | Roles Policies                           | Outbound Credential Ma        | ppings Int   | bound Principal Mappin | gs Principals    |                   |                                   |
| Domain Structure OBDX211TEST1 Denvironment Deployments Desprives Security Realms Denteroperability Denteroperability Denteroperability |                                          | table                         |              |                        |                  |                   |                                   |
|                                                                                                    | WLS User                                 | ŵ                             |              | EIS User               |                  | Out               | ound Connection Poo               |
|                                                                                                    |                                          |                               |              |                        | 1                | There are no iter | ns to display                     |
|                                                                                                    | New Delete                               |                               |              |                        |                  |                   |                                   |

#### Click on New

|                                                                                                    | ministration Console 14.1.1                                                                                                    |                     |  |  |  |  |
|----------------------------------------------------------------------------------------------------|----------------------------------------------------------------------------------------------------|---------------------|--|--|--|--|
| Change Center                                                                                                    | 🔒 Home Log Out Preferences 🖾 Record Heb                                                                                                    |                     |  |  |  |  |
| View changes and restarts                                                                                                    | Home >Summary of Deployments >com.ofss.digx.connector >Roles >Summary of Deployments >com.ofss.digx.co                                                                                                    | onnector >Roles     |  |  |  |  |
| Click the Lock & Edit button to modify, add or<br>delete items in this domain.                                                                                                    | Settings for com.ofss.digx.connector                                                                                                    |                     |  |  |  |  |
| Lock & Edit                                                                                                    |                                                                                                    | Notes               |  |  |  |  |
| Release Configuration         Domain Structure         OBDX211TEST1         ID-Environment         Deployments         ID-Services         ID-Security Realms         ID-Interoperability         ID-Diagnostics | Roles       Policies       Outbound Credential Mappings       Inbound Principal Mappings       Principal         Outbound credential mappings for all outbound connection pools in the resource adapter, or specify particular outbound for this resource adapter.       Customize this table         Outbound Greet ential Mappings       Outbound connection pools in the resource adapter, or specify particular outbound for this resource this table         Outbound Greet ential Mappings       Outbound Connection pools in the resource adapter, or specify particular outbound for this resource adapter. |                     |  |  |  |  |
|                                                                                                    | New Delete                                                                                                    |                     |  |  |  |  |
|                                                                                                    | EIS User                                                                                                    | Outbound Connection |  |  |  |  |
|                                                                                                    | There are                                                                                                    | no items to display |  |  |  |  |
|                                                                                                    | New Delete                                                                                                    |                     |  |  |  |  |
| How do I                                                                                                    |                                                                                                    |                     |  |  |  |  |

Select ra/DIGXConnectorAES > Next

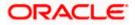

| View changes and restarts                                                      | Hom<br>Depl | e >Summary of Deployments >com.ofss.d<br>oyments >com.ofss.digx.app.connector >S                                                                                                    | gx.connector.rar >Roles >Summary of Deployments >com.ofss.digx.connector.rar >Summary of Environment >Summary of<br>ummary of Deployments >com.ofss.digx.connector.rar |  |  |  |  |  |
|--------------------------------------------------------------------------------|-------------|----------------------------------------------------------------------------------------------------|----------------------------------------------------------------------------------------------------|--|--|--|--|--|
| Click the Lock & Edit button to modify, add or<br>delete items in this domain. | Creat       | e a New Security Credential Mappi                                                                                                    | ng                                                                                                    |  |  |  |  |  |
| Lock & Edit Release Configuration                                              |             | Back Next Finish Cancel Outbound Connection Pool                                                                                                    |                                                                                                    |  |  |  |  |  |
| Domain Structure OBDX_INS_TEST Domain Partitions                               | Wh<br>Cor   | Which Outbound Connection Pool would you like the credential map to be associated with? Selecting Resource Adapter Default will configure the credential mapping for all Outbound Connection Pools in this resource adapter. Each Outbound Connection Pool can then configure themselves to override these credentials. |                                                                                                    |  |  |  |  |  |
| Environment     Deployments     Services                                       | -           | stomize this table<br>ate a New Security Credential Map                                                                                                    | •                                                                                                    |  |  |  |  |  |
| Security Realms                                                                |             |                                                                                                    | Showing 1 to 10 of 11 Previous                                                                                                    |  |  |  |  |  |
| Interoperability     Diagnostics                                               |             | Outbound Connection Pool 🚕                                                                                                    |                                                                                                    |  |  |  |  |  |
|                                                                                |             | ra/DIGXConnectorAES                                                                                                    |                                                                                                    |  |  |  |  |  |
|                                                                                |             | ra/DIGXConnectorAPNS                                                                                                    |                                                                                                    |  |  |  |  |  |
|                                                                                |             | ra/DIGXConnectorBIREPORTS                                                                                                    |                                                                                                    |  |  |  |  |  |
|                                                                                |             | ra/DIGXConnectorFCM                                                                                                    |                                                                                                    |  |  |  |  |  |
| How do I                                                                       |             | ra/DIGXConnectorFILEUPLOAD                                                                                                    |                                                                                                    |  |  |  |  |  |
|                                                                                |             | ra/DIGXConnectorGENERICREST                                                                                                    |                                                                                                    |  |  |  |  |  |
| Create outbound credential mappings                                            |             | ra/DIGXConnectorIPM_OBDX_BU                                                                                                    |                                                                                                    |  |  |  |  |  |
| System Status                                                                  |             | ra/DIGXConnectorIPM_OBDX_BU1                                                                                                    |                                                                                                    |  |  |  |  |  |
| System Status –                                                                |             | ra/DIGXConnectorJWTOKEN                                                                                                    |                                                                                                    |  |  |  |  |  |
| Health of Running Servers as of 10:57 AM                                       |             | ra/DIGXConnectorMERCHANT                                                                                                    |                                                                                                    |  |  |  |  |  |

#### Select "Default User" > Next

| View changes and restarts                                                      | Home >Summary of Deployments >com.ofss.digx.connector.rar >Roles >Summary of Deployments >com.ofss.digx.connector.rar >Summary of Environment >Summary of Deployments >com.ofss.digx.connector.rar                                                                                                    |
|--------------------------------------------------------------------------------|----------------------------------------------------------------------------------------------------|
| Click the Lock & Edit button to modify, add or<br>delete items in this domain. | Create a New Security Credential Mapping                                                                                                    |
| Lock & Edit Release Configuration                                              | Back Next Finish Cancel WebLogic Server User                                                                                                    |
| Domain Structure<br>OBDX_INS_TEST<br>Domain Partitions<br>Environment          | Select the WebLogic Server user that you would like to map an EIS user to. Selecting 'User for creating initial connections' will configure the user that will be used for creating connections when the resource adapter is first started. Selecting 'Default User' will configure the user that will be used as the default for any authenticated WebLogic Server i does not have a credential mapping specifically for them. Selecting 'User authenticated webLogic 'will configure the user that will be used as the default for an unauthenticated webLogic 'will configure the user that will be used for an unauthenticated webLogic 'will configure the user that will be used set that will be user that will be used set that will be used set that will be used to an unauthenticated webLogic 'will configured User' you must type in the WebLogic Server user that you are configuring. This user must be a configured WebLogic Server user. |
| Deployments     Services     Security Realms     Interoperability              | User for creating initial connections  Default User                                                                                                    |
| -Diagnostics                                                                   | O Unauthenticated WLS User                                                                                                    |
|                                                                                | Configured User Name                                                                                                    |
|                                                                                | WebLogic Server User Name:                                                                                                    |
| How do I                                                                       | Back Next Finish Cancel                                                                                                    |
| Create outbound credential mappings                                            |                                                                                                    |
| System Status                                                                  |                                                                                                    |
| Health of Running Servers as of 10:59 AM                                       |                                                                                                    |

### Enter "EIS User Name" should be set to AES\_KEY

| Enter "EIS Password" . Password should be any 16 character |
|------------------------------------------------------------|
|------------------------------------------------------------|

| Change Center                                                               | 🖬 Home Log Out Preferences 🔤 Record Help                                                                                        |
|-----------------------------------------------------------------------------|----------------------------------------------------------------------------------------------------|
| View changes and restarts                                                   | Home >Summary of Deployments >com.ofss.digx.connector >Roles >Summary of Deployments >com.ofss.digx.connector >Role             |
| Click the Lock & Edit button to modify, add or delete items in this domain. | Create a New Security Credential Mapping                                                                                        |
| Lock & Edit                                                                 | Back Next Finish Cancel                                                                                                    |
| Release Configuration                                                       | EIS User Name and Password                                                                                                    |
| Domain Structure<br>OBDX211TEST1                                            | Configure the EIS User Name and Password that you would like to map the WebLogic Server User to:<br>* Indicates required fields |
| Environment     Deployments                                                 | Enter the EIS User Name:                                                                                                    |
| Security RealmsInteroperability                                             | * EIS User Name:                                                                                                    |
|                                                                             | Enter the EIS Password:                                                                                                    |
|                                                                             | * EIS Password:                                                                                                    |
|                                                                             | * Confirm Password::                                                                                                    |
| How do I                                                                    | Back Next Finish Cancel                                                                                                    |

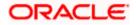

#### Click 'Finish'

| Back Next Finish Cancel                                                                          |         |   |  |  |  |  |
|--------------------------------------------------------------------------------------------------|---------|---|--|--|--|--|
| EIS User Name and Password                                                                       |         |   |  |  |  |  |
| Configure the EIS User Name and Password that you would like to map the WebLogic Server User to: |         |   |  |  |  |  |
| * Indicates required fields                                                                      |         |   |  |  |  |  |
|                                                                                                  |         |   |  |  |  |  |
| Enter the EIS User Name:                                                                         |         |   |  |  |  |  |
| * EIS User Name:                                                                                 |         | 1 |  |  |  |  |
|                                                                                                  | AES_KEY |   |  |  |  |  |
| Enter the EIS Password:                                                                          |         |   |  |  |  |  |
|                                                                                                  |         |   |  |  |  |  |
| * EIS Password:                                                                                  | •••••   | ] |  |  |  |  |
|                                                                                                  |         |   |  |  |  |  |
| * Confirm Password::                                                                             | •••••   | ] |  |  |  |  |
|                                                                                                  |         |   |  |  |  |  |
| Back Next Finish Cancel                                                                          |         |   |  |  |  |  |
| 1 1                                                                                              |         |   |  |  |  |  |

#### Check AES\_KEY mapping is created successfully.

| Customize this table         |          |                          |  |  |  |  |
|------------------------------|----------|--------------------------|--|--|--|--|
| Outbound Credential Mappings |          |                          |  |  |  |  |
| New Delete                   |          |                          |  |  |  |  |
| 🔲 WLS User 🗞                 | EIS User | Outbound Connection Pool |  |  |  |  |
| Default                      | AES_KEY  | ra/DIGXConnectorAES      |  |  |  |  |
| New Delete                   |          |                          |  |  |  |  |

#### **Configuring the Connector Credential Store**

This step is required to setup the encryption key required for encryption of certain sensitive data within the OBDX application.

For more information, refer the Oracle Banking Digital Experience Connector Credential Store Guide.pdf

| Functionality / Module | OutBound Connection Pool Name |
|------------------------|-------------------------------|
| VAM                    | ra/DIGXConnectorOBVAM         |

#### Oracle FLEXCUBE Universal Banking (OBDX with UBS)

If during installer execution Oracle FLEXCUBE Universal Banking (OBDX with UBS) is selected, then below steps needs to be done manually.

#### Foreign Server

 Login into Weblogic Admin console (OBDX domain created using installer) and Browse to Summary of JMS Modules > UBSSystemModule (as shown below)

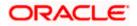

| umm                                                                                                    | nary of JMS Modules                       |                   |  |  |  |  |
|----------------------------------------------------------------------------------------------------|-------------------------------------------|-------------------|--|--|--|--|
| JMS system resources are configured and stored as modules similar to standard Java EE modules. Such resources include queues, topics, connection factories, templates, destination keys, quota, distribu<br>configure and manage JMS system modules as global system resources.<br>This page summarizes the JMS system modules that have been created for this domain. |                                           |                   |  |  |  |  |
| Cu                                                                                                    | stomize this table                        |                   |  |  |  |  |
| JMS                                                                                                    | 5 Modules (Filtered - More Columns Exist) |                   |  |  |  |  |
| Click the Lock & Edit button in the Change Center to activate all the buttons on this page.                                                                                                    |                                           |                   |  |  |  |  |
| Ne                                                                                                    | ew Delete                                 |                   |  |  |  |  |
|                                                                                                    | Name 🗞                                    | Туре              |  |  |  |  |
|                                                                                                    | AuditJMS                                  | JMSSystemResource |  |  |  |  |
|                                                                                                    | FileUploadJMS                             | JMSSystemResource |  |  |  |  |
|                                                                                                    | ReportsJMSModule                          | JMSSystemResource |  |  |  |  |
| UBSSystemModule JMSSystemResource                                                                                                    |                                           |                   |  |  |  |  |
| Ne                                                                                                    | Delete                                    |                   |  |  |  |  |
|                                                                                                    |                                           |                   |  |  |  |  |
|                                                                                                    |                                           |                   |  |  |  |  |

| Settings for UBSSystemHodule                                                                                                    |                                                                                                    |  |  |  |                                        |                                            |                                      |                  |                  |  |              |  |
|----------------------------------------------------------------------------------------------------|----------------------------------------------------------------------------------------------------|--|--|--|----------------------------------------|--------------------------------------------|--------------------------------------|------------------|------------------|--|--------------|--|
| Configuration                                                                                                    | puration Subdeployments Targets Security Notes                                                                                                    |  |  |  |                                        |                                            |                                      |                  |                  |  |              |  |
| This page displays general information about a JHS system module and its resources. It also allows you to configure new resources existing resources. |                                                                                                    |  |  |  |                                        |                                            |                                      |                  |                  |  |              |  |
| Name:                                                                                                    | Name: UBSSystemModule                                                                                                    |  |  |  | The name of this JMS system module. No | ore Info                                   |                                      |                  |                  |  |              |  |
| Scope:                                                                                                    | Scope: Global                                                                                                    |  |  |  |                                        | Specifies if the JMS system module is acce | ssible within the domain, a partitic | m, or a resource | group template.  |  |              |  |
| Descriptor File                                                                                                    | Descriptor File Name: jms/ubssystemmodule-jms.xml The name                                                                                                    |  |  |  |                                        | The name of the JMS module descriptor fil  | e. More Info                         |                  |                  |  |              |  |
| This page summ                                                                                                    | This page summarizes the 3HS resources that have been created for this 3HS system module, including queue and topic destinations, connection factories, 3HS templates, destination sort keys, destination queue, doubloaded destinations, foreign servers, and store-and-forward parameters. |  |  |  |                                        |                                            |                                      |                  |                  |  |              |  |
|                                                                                                    | Customize this table                                                                                                    |  |  |  |                                        |                                            |                                      |                  |                  |  |              |  |
|                                                                                                    | Summary of Resources Oil the Loss of addition in the Change Center to activate all the buttors on this page.                                                                                                    |  |  |  |                                        |                                            |                                      |                  |                  |  |              |  |
| New Delete                                                                                                    | New Detel                                                                                                    |  |  |  |                                        |                                            |                                      | Showing 1 to 1 o |                  |  |              |  |
| 🗉 Name 🔿                                                                                                    |                                                                                                    |  |  |  | Type JNDI Name                         |                                            |                                      |                  | Subdeployment    |  | Targets      |  |
| UBSForeig                                                                                                    | InServer                                                                                                    |  |  |  | Fore                                   | lign Server                                |                                      | N/A              | UBSSubdeployment |  | obdx_cluster |  |
| New Delete                                                                                                    | New Dolnts Showing 1 to                                                                                                    |  |  |  |                                        |                                            |                                      | Showing 1 to 1 o |                  |  |              |  |

### • Click on UBSForeignServer

| Settings for              | UBSForeignS              | erver       |                  |                 |                                                                                                    |
|---------------------------|--------------------------|-------------|------------------|-----------------|----------------------------------------------------------------------------------------------------|
| Configurat                | tion Subdepl             | loyment     | Notes            |                 |                                                                                                    |
| General                   | Destinations             | Connecti    | on Factories     |                 |                                                                                                    |
| Click the L               | ock & Edit but           | ton in the  | Change Center    | to modify the : | settings on this page.                                                                                      |
| Save                      |                          |             |                  |                 |                                                                                                    |
| A foreign :<br>foreign se |                          | ts a JNDI p | provider that re | sides outside a | WebLogic Server. It contains information that allows WebLogic Server to reach the remote JNDI provider. The |
| 街 Name:                   |                          |             |                  |                 | UBSForeignServer                                                                                            |
| JNDI Initi                | al Context Fac           | ctory:      |                  |                 | weblogic.jndi.WLInitialConte:                                                                               |
| 街 JNDI C                  | Connection UR            | <b>εL:</b>  |                  |                 | t3:// <ehms_wls_server>:<ehms_wls_server_port>/</ehms_wls_server_port></ehms_wls_server>                    |
| JNDI Prop                 | erties Creden            | tial:       |                  |                 |                                                                                                    |
| Confirm JI                | NDI Propertie            | s Credent   | ial:             |                 |                                                                                                    |
| JNDI Prop                 |                          |             |                  |                 |                                                                                                    |
|                           | ming.secur<br>LS_USERNAM |             | ncipal=          | li              |                                                                                                    |

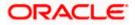

#### Click on Lock & Edit

| Settings for UBSForeignServer                                                      |                                                                                                    |  |  |  |  |  |
|------------------------------------------------------------------------------------|----------------------------------------------------------------------------------------------------|--|--|--|--|--|
|                                                                                    |                                                                                                    |  |  |  |  |  |
| Configuration Subdeployment Notes                                                  |                                                                                                    |  |  |  |  |  |
| General Destinations Connection Factories                                          |                                                                                                    |  |  |  |  |  |
| Save                                                                               |                                                                                                    |  |  |  |  |  |
| A foreign server represents a JNDI provider that resides outside a foreign server. | WebLogic Server. It contains information that allows WebLogic Server to reach the remote JNDI provider. This way, a number of o |  |  |  |  |  |
| 街 Name:                                                                            | UBSForeignServer                                                                                                    |  |  |  |  |  |
| JNDI Initial Context Factory:                                                      | weblogic jndi.WLInitialConte:                                                                                                   |  |  |  |  |  |
| 餐 JNDI Connection URL:                                                             | t3:// <ehms_wls_server>:<ehms_wls_server_port>/</ehms_wls_server_port></ehms_wls_server>                                        |  |  |  |  |  |
| JNDI Properties Credential:                                                        |                                                                                                    |  |  |  |  |  |
| Confirm JNDI Properties Credential:                                                |                                                                                                    |  |  |  |  |  |
| JNDI Properties:                                                                   |                                                                                                    |  |  |  |  |  |
| java.naming.security.principal=<br><ehms_wls_username></ehms_wls_username>         |                                                                                                    |  |  |  |  |  |

Set below configurations with:

JNDI Connection URL –Replace <EHMS\_WLS\_SERVER> with hostname or IP address of UBS HOST Weblogic server and <EHMS\_WLS\_SERVER\_PORT> with port number of UBS HOST Weblogic Managed server (where NOTIFY\_DEST\_QUEUE and NOTIFY\_DEST\_QUEUE\_FCDB are mapped). JNDI Properties Credential – Password for username set in JNDI properties

Confirm JNDI Properties Credential - Confirm password for username set in JNDI properties

**JNDI Properties** – Value to be set as "java.naming.security.principal=<EHMS\_WLS\_USERNAME>", where

username is the login user of UBS Weblogic Admin Console (user which created the primary local queues for UBS).

Click on Save

| stration Console 12c                                               |                                                                                                    | Q                                                                                                    |
|--------------------------------------------------------------------|----------------------------------------------------------------------------------------------------|----------------------------------------------------------------------------------------------------|
| 😰 Home Log Out Preferences 돝                                       | Record Help                                                                                                    | Welcome, weblogic Connected to: OBDX201UE                                                                                                    |
| Home >Summary of Deployments >Su                                   | ummary of JMS Modules >UBSSystemModule >UBSForeignServer                                                                                                 |                                                                                                    |
| ettings for UBSForeignServer                                       |                                                                                                    |                                                                                                    |
| Configuration Subdeployment                                        | Notes                                                                                                    |                                                                                                    |
| General Destinations Conner                                        | ction Factories                                                                                                    |                                                                                                    |
| Save                                                               |                                                                                                    |                                                                                                    |
|                                                                    | I provider that resides outside a WebLogic Server. It contains information<br>ics) can be defined on one JNDI directory. Use this page to configure a fi | that allows WebLogic Server to reach the remote JNDI provider. This way, a number of connection factory and<br>reign server.                                                                                                    |
| 街 Name:                                                            | UBSForeignServer                                                                                                    | The name of this foreign server. More Info                                                                                                    |
| JNDI Initial Context Factory:                                      | weblogic.jndi.WLInitialConte                                                                                                    | The name of the class that must be instantiated to access the JNDI provider. This class<br>name depends on the JNDI provider and the vendor that are being used. More Info                                                                                                    |
| JNDI Connection URL:                                               | XX.XX.XX                                                                                                    | The URL that WebLogic Server will use to contact the JNDI provider. The syntax of this<br>URL depends on which JNDI provider is being used. For WebLogic JNS, leave this field<br>blank if you are referencing WebLogic JNS objects within the same cluster. More Info                                                                                                    |
| JNDI Properties Credential:                                        |                                                                                                    | Any Gredentials that must be set for the JNDI provider. These Credentials will be part of<br>the properties will be passed directly to the constructor for the JNDI provider's<br>InitialContext class. Note: For secure credential imanagement, use the Credential field.<br>Using the Properties field results in the credential being stored and displayed as originally<br>entered More Info |
| Confirm JNDI Properties Crede                                      | ntial:                                                                                                    |                                                                                                    |
| JNDI Properties:                                                   |                                                                                                    | Any additional properties that must be set for the JNDI provider. These properties will be                                                                                                    |
| java.naming.security.pr<br><ehms_wls_username></ehms_wls_username> | incipal=                                                                                                    | passed directly to the constructor for the JNDI provider's InitialContext class. More Info                                                                                                    |

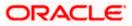

| Messages                    | Home S-parmary of JMS Modules -Summary of JMS Modules -UBSSystemModule -Summary of JMS Modules -UBSSystemModule -SuBSSystemModule -SUBSForeignServer<br>Aessages<br>of y Settings updated successfully, |            |               |                     |                                    |                                                 |                                                                                                    |                                                                           |                                                                                    |
|-----------------------------|----------------------------------------------------------------------------------------------------|------------|---------------|---------------------|------------------------------------|-------------------------------------------------|----------------------------------------------------------------------------------------------------|---------------------------------------------------------------------------|------------------------------------------------------------------------------------|
| California (an              | UBSForeign                                                                                                    | C          |               |                     |                                    |                                                 |                                                                                                    |                                                                           |                                                                                    |
| Settings for                | UBSForeign                                                                                                    | Server     |               |                     |                                    |                                                 |                                                                                                    |                                                                           |                                                                                    |
| Configurat                  | tion Subdep                                                                                                    | oloyment   | Notes         |                     |                                    |                                                 |                                                                                                    |                                                                           |                                                                                    |
| General                     | Destinations                                                                                                    | Connect    | ion Factories |                     |                                    |                                                 |                                                                                                    |                                                                           |                                                                                    |
| Save                        |                                                                                                    |            |               |                     |                                    |                                                 |                                                                                                    |                                                                           |                                                                                    |
| A foreign :<br>foreign se   |                                                                                                    | nts a JNDI | provider that | : resides outside a | WebLogic Server. It contains infor | mation that allows WebLogic Server to reach the | remote JNDI provider. This way, a number of c                                                                            | onnection factory and destination o                                       | bjects (queues or topics) can be defi                                              |
| 街 Name:                     |                                                                                                    |            |               |                     | UBSForeignServer                   |                                                 |                                                                                                    | The name of this foreign server.                                          | More Info                                                                          |
| JNDI Initi                  | al Context Fa                                                                                                    | actory:    |               |                     | weblogic.jndi.WLInitialCon         | te:                                             |                                                                                                    | The name of the class that must the vendor that are being used.           | be instantiated to access the JNDI pr<br>More Info                                 |
| 街 IDDI C                    | Connection U                                                                                                    | RL:        |               |                     | t3://10.184.135.59:7860/           |                                                 |                                                                                                    | The URL that WebLogic Server w<br>being used. For WebLogic JMS, I<br>Info | ill use to contact the JNDI provider. T<br>ave this field blank if you are referer |
| JNDI Properties Credential: |                                                                                                    |            |               |                     |                                    | the constructor for the JNDI prov               | for the JNDI provider. These Creden<br>ider's InitialContext class. Note: For s<br>credential being stored and displayed |                                                                           |                                                                                    |
| Confirm JI                  | NDI Propertie                                                                                                    | es Creden  | tial:         |                     |                                    |                                                 |                                                                                                    |                                                                           |                                                                                    |
| JNDI Prop<br>java.na        | erties:<br>ming.secur                                                                                                    | rity.pri   | ncipal=i      | nfra                |                                    |                                                 |                                                                                                    | Any additional properties that mu<br>JNDI provider's InitialContext cla   | st be set for the JNDI provider. Thes<br>s. More Info                              |
| 🔲 🐠 Def                     | fault Targetir                                                                                                    | ng Enable  | đ             |                     |                                    |                                                 |                                                                                                    | Specifies whether this JMS resource mechanism. More Info                  | ce defaults to the parent module's ta                                              |
| Save                        |                                                                                                    |            |               |                     |                                    |                                                 |                                                                                                    |                                                                           |                                                                                    |

## Click on Activate Changes

| ORACLE WebLogic Server Ad                                                                                        | ministration Console 12c                                                      |                                                                                                |                                                                                                    |  |  |  |  |
|----------------------------------------------------------------------------------------------------|-------------------------------------------------------------------------------|------------------------------------------------------------------------------------------------|----------------------------------------------------------------------------------------------------|--|--|--|--|
| Change Center                                                                                                    | 1 Home Log Out Preferences 🔤 Record Help                                      | 9                                                                                              | Welcom                                                                                                    |  |  |  |  |
| View changes and restarts                                                                                        | Home - Summary of 3HS Modules - UBSSystemModule - Summa<br>Heasances          | ry of 3HS Modules >UBSSystemModule >Summary of 3HS Modules >UBSSystemModule >UBSForeignSer     | ver =Configuration =NOTIFY_DEST_QUEUE_FCDE =UBSForeignServer                                                                                                    |  |  |  |  |
| Pending changes exist. They must be activated to take effect.                                                    | recurpts<br>def strategy under successfuly.                                   |                                                                                                |                                                                                                    |  |  |  |  |
| Activate Changes                                                                                                 | Settings for UBSForeignServer                                                 |                                                                                                |                                                                                                    |  |  |  |  |
| Undo All Changes                                                                                                 | Configuration Subdeployment Notes                                             |                                                                                                |                                                                                                    |  |  |  |  |
| Domain Structure OBDX INS TEST                                                                                   | General Destinations Connection Pactories                                     |                                                                                                |                                                                                                    |  |  |  |  |
| Domain Partitions     Environment                                                                                | Save                                                                          |                                                                                                |                                                                                                    |  |  |  |  |
| Environments     Deployments     Services     Security Realms     Environments     Environments     Environments | A foreign server represents a JNDI provider that resides o<br>foreign server. | utside a WebLogic Server. It contains information that allows WebLogic Server to reach the rem | note 3NDI provider. This way, a number of connection factory and destination objects (queues or topics) can be defined on one 3NDI                                                                                                    |  |  |  |  |
| B1-Diagnostics                                                                                                   | dE Name:                                                                      | U85PoreignServer                                                                               | The name of this foreign server. Hore Info                                                                                                    |  |  |  |  |
|                                                                                                    | JNDI Initial Context Factory:                                                 | weblogic.jndi.WLInitialConte:                                                                  | The name of the class that must be instantiated to access the JNDI provider. This class the vender that are being used. Hore Info                                                                                                    |  |  |  |  |
| How do L                                                                                                    | 8문 JNDI Connection URL:                                                       | ××.××.××.××                                                                                    | The URL that WebLagic Server will use to contact the 3400 provider. The syntax of the<br>bring uned, For WebLagic 345, leave this field blank if you are referencing WebLagic 3<br>Info                                                                                            |  |  |  |  |
| Create foreign connection factories     Create foreign destinations                                              | JNDI Properties Credential:                                                   |                                                                                                | Any Credentials that must be set for the JNDI provider. These Oxidentials will be part or<br>the constructor for the JNDI provider's habalContext class. Note: For secure credential<br>the Properties fueld readsh on the credential being strend and inglaspid an anoginally are |  |  |  |  |
| System Status                                                                                                    | Confirm JNDI Properties Credential:                                           |                                                                                                |                                                                                                    |  |  |  |  |
| Health of Running Servers as of 2:20 PM<br>Pailed (0)<br>Critical (0)<br>Overlaaded (0)<br>Warming (0)<br>OK (1) | JNDI Properties:<br>Java.naming.security.principal-infra                      |                                                                                                | Any additional properties that must be set for the JNOI provider. These properties will<br>2007 provider's instalCastext class. Hore Life                                                                                                    |  |  |  |  |
|                                                                                                    | 🗐 👩 Default Targeting Enabled                                                 |                                                                                                | Specifies whether this JHS resource defaults to the parent module's targeting or uses t<br>mechanism. More Info                                                                                                    |  |  |  |  |
|                                                                                                    | Save                                                                          |                                                                                                |                                                                                                    |  |  |  |  |

|                                                                                | ministration Console 12c                                                                                                    |                                                                                                    | Welco                                                                                                    |  |  |  |
|--------------------------------------------------------------------------------|----------------------------------------------------------------------------------------------------|----------------------------------------------------------------------------------------------------|----------------------------------------------------------------------------------------------------|--|--|--|
| Change Center                                                                  |                                                                                                    |                                                                                                    |                                                                                                    |  |  |  |
| View changes and restarts                                                      | Hume Summary of HIS Modules -UBSPytemHodule -Summary of HIS Modules -UBSSystemHodule -SUBSPytemHodule -UBSSystemHodule -UBSPytemHodule -UBSPyt |                                                                                                    |                                                                                                    |  |  |  |
| Click the Lock & Edit button to modify, add or<br>delete items in this domain. | All changes have been activated. No restarts are no                                                                                                    | ecessary.                                                                                             |                                                                                                    |  |  |  |
| Lock & Edit<br>Hatease Configuration                                           | Settings for UBSForeignServer                                                                                                    |                                                                                                    |                                                                                                    |  |  |  |
| Hatease Contiguration                                                          | Configuration Subdeployment Notes                                                                                                    |                                                                                                    |                                                                                                    |  |  |  |
| Domain Structure                                                               | General Destinations Connection Pactories                                                                                                    |                                                                                                    |                                                                                                    |  |  |  |
| 060X_INS_TEST<br>P Domain Partitions<br>P Environment                          | Click the Lock & Edit button in the Change Center to                                                                                                    | modify the settings on this page.                                                                     |                                                                                                    |  |  |  |
| Beployments                                                                    | Save                                                                                                    |                                                                                                    |                                                                                                    |  |  |  |
| Intercept Realins<br>Entercept ability<br>RI-Diagnostics                       | A foreign server represents a 3NDI provider that resid funcion server.                                                                                                    | es outside a WebLogic Server. It contains information that allows WebLogic Server to reach the remote | INDI provider. This way, a number of connection factory and destination objects (queues or topics) can be defined on one 28                                                                                                    |  |  |  |
|                                                                                | 🕂 Name:                                                                                                    | UBSForeignServer                                                                                      | Oracle Benhive Extensions for Diations                                                                                                    |  |  |  |
|                                                                                | JNDI Initial Context Factory:                                                                                                    | weblogic jndl WLInitjatContei                                                                         | 1 V Wait while accessing server Stop is the JHDI provider. This d                                                                                                    |  |  |  |
| How do I                                                                       | all JND1 Connection URL:                                                                                                    | **.**.**                                                                                              | The URL that WebLogic Server will use to contact the JNDI provider. The syntax of<br>being used. For WebLogic JND, have this field blank if you are referencing WebLogic<br>table                                                                                                    |  |  |  |
| Create foreign connection factories     Create foreign destinations            | 3NDI Properties Credential:                                                                                                    |                                                                                                    | Any Credentials that must be set for the 2001 provider. These Credentials will be pa                                                                                                    |  |  |  |
| System Status                                                                  | Shot Properties Createstical                                                                                                    |                                                                                                    | the constructor for the 300D provided 3 battalContext characteristic resource content of particle of the particle of the parti |  |  |  |
| Health of Running Servers as of 3:22 PH                                        | Confirm 3HD1 Properties Credential:                                                                                                    |                                                                                                    |                                                                                                    |  |  |  |
| Pailed (0)                                                                     | JNDI Properties:                                                                                                    |                                                                                                    | Any additional properties that must be set for the JHDI provider. These properties                                                                                                    |  |  |  |
| Overloaded (b)<br>Overloaded (b)<br>Warning (0)<br>OK (1)                      | java.naming.security.principal-infra                                                                                                    |                                                                                                    | 3601 provider's InflueContract Case. More Info-<br>3601 provider's InflueContract Case.                                                                                                    |  |  |  |
|                                                                                | 🔲 👸 Default Targeting Enabled                                                                                                    |                                                                                                    | Specifies whether this JHS resource defaults to the parent module's targeting or us<br>machanism. Here tofs                                                                                                    |  |  |  |
|                                                                                | Sava                                                                                                    |                                                                                                    |                                                                                                    |  |  |  |

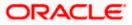

### Oracle FLEXCUBE Universal Banking with Oracle Banking Payments (OBDX with OBPM)

If during installer execution Oracle FLEXCUBE Universal Banking with Oracle Banking Payments (OBDX with OBPM) is selected, then below steps needs to be done manually.

#### Foreign Server

 Login into Weblogic Admin console (OBDX domain created using installer) and Browse to Summary of JMS Modules > OBPMSystemModule > OBPMForeignServer (as shown below)

| Settings for OBP | Settings for OBPHSystemModule                                                                                                    |                |             |           |               |                                                         |                                                            |                                                               |
|------------------|----------------------------------------------------------------------------------------------------|----------------|-------------|-----------|---------------|---------------------------------------------------------|------------------------------------------------------------|---------------------------------------------------------------|
| Configuration    | Subdeployments                                                                                                    | Targets Sec    | curity N    | lotes     |               |                                                         |                                                            |                                                               |
| This page displa | This page displays general information about a JMS system module and its resources. It also allows you to configure new resources and access existing resources. |                |             |           |               |                                                         |                                                            |                                                               |
| Name:            |                                                                                                    |                |             |           |               | OBPMSystemModule                                        |                                                            | The name of this JMS system module. More Info                 |
| Scope:           |                                                                                                    |                |             |           |               | Global                                                  |                                                            | Specifies if the JMS system module is accessible within       |
| Descriptor File  | Name:                                                                                                    |                |             |           |               | jms/obpmsystemmodule-jms.xml                            |                                                            | The name of the JMS module descriptor file. More In           |
| This page summ   |                                                                                                    | rces that have | been crea   | ted for t | nis JMS syste | em module, including queue and topic destinations, conn | ection factories, JMS templates, destination sort keys, de | stination quota, distributed destinations, foreign servers, a |
| Summary of Re    | sources                                                                                                    |                |             |           |               |                                                         |                                                            |                                                               |
| Click the Lock 8 | Edit button in the Cl                                                                                                    | hange Center t | to activate | all the b | uttons on th  | nis page.                                               |                                                            |                                                               |
| New Delete       | New Dolete                                                                                                    |                |             |           |               |                                                         |                                                            |                                                               |
| 🔲 Name 🐟         |                                                                                                    |                |             |           |               | Туре                                                    | JNDI Name                                                  | Subdeployment                                                 |
| OBPMFore         | OBPMForeignServer         N/A         OBPMSubdeployment                                                                                                    |                |             |           |               |                                                         |                                                            |                                                               |
| New Delete       | New Delete                                                                                                    |                |             |           |               |                                                         |                                                            |                                                               |
|                  |                                                                                                    |                |             |           |               |                                                         |                                                            |                                                               |

Refer to earlier steps mentioned for UBS HOST UBSForeignServer and make similar changes in OBPMForeignServer.

#### Deployment of notification MDB application

Before deployment of obdx.externalsystem.obpm.notification.mdb.ear application, make changes similar to obdx.externalsystem.ubs.notification.mdb.ear before deployment.

#### Fileupload with UBS

Refer below document for File upload configuration with UBS

• Oracle Banking Digital Experience File Upload Report Configuration

### **Origination with UBS**

Refer below document (section 5 and 6) for enabling Origination with UBS

• Oracle Banking Digital Experience UBS Origination Setup and Configuration

#### Trade Finance (LC and BG) with OBTFPM

Refer below document for enabling 'Letter Of Credit' issuance and 'Bank Guarantee' issuance with Oracle Banking Trade Finance Management.

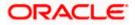

Oracle Banking Mid-Office Product Setup and Configuration Guide

## <u>OHS</u>

OHS server needs to be configured for all FLAVOR's as a mandatory activity.

To configure OHS server follow steps mentioned in below document before proceeding further.

• Oracle Banking Digital Experience OHS User Interface Configuration

## Feedback module:

In order to enable Scale (Rating) icons please refer the section **Creating Procedure** of **Oracle Banking Digital Experience Content Upload Guide** user manual.

| WAR | deployments | and | dependencies |
|-----|-------------|-----|--------------|
|-----|-------------|-----|--------------|

|          |                       | Mandatory deployment                                        |
|----------|-----------------------|-------------------------------------------------------------|
| Sr<br>No | Module                | Description                                                 |
| 1        | digx-alerts           | Alerts configuration and management                         |
| 2        | digx-approval         | Transaction approvals for admin and corporate business user |
| 3        | digx-audit            | Audit logging for all transactions                          |
| 4        | digx-auth             | Login authentication & oAuth functionality                  |
| 5        | digx-brand            | Brand Management                                            |
| 6        | digx-common           | Common REST APIs used across all modules like enumerations  |
| 7        | digx-config           | System configuration & dashboard management                 |
| 8        | digx-cutoff           | Transaction cutoff management                               |
| 9        | digx-<br>eurekaserver | Service registration of modules                             |
| 10       | digx-finlimit         | Limits Maintenance and Utilization                          |
| 11       | digx-login            | Manages user login and logout functionality                 |
| 12       | digx-me               | Multientity management                                      |
| 13       | digx-party            | Party management                                            |
| 14       | digx-security         | Authorization and Authentication management                 |
| 15       | digx-shared-libs      | Common framework libraries shared across all modules        |
| 16       | digx-sms              | User & Credential management                                |
| 17       | digx-user             | User profile management                                     |
| 18       | digx-account          | Accounts framework                                          |
| 19       | digx-dda              | Demand deposits                                             |
| 20       | digx-connector        | Weblogic connector to store secure information / credetials |

|           |                          | Optional WAR deploymen              | t                                                                                                    |
|-----------|--------------------------|-------------------------------------|----------------------------------------------------------------------------------------------------|
| Sr.<br>No | War                      | Dependent Modules                   | Functionality                                                                                                    |
| 1         | digx-access              |                                     | Account and transaction access management for party and user                                                                            |
| 2         | digx-oauth               |                                     | oAuth Maintenance                                                                                                    |
| 3         | digx-accountaggregation  |                                     | Account aggregation feature<br>allows retail users to link their<br>external bank accounts to OBDX.<br>To set up the transaction access |
| 4         | digx-accountrelationship |                                     | logic for Bank's retail customers<br>from OBDX based on their<br>account -mode of operation or<br>relationship.                         |
| 5         | digx-analytics           |                                     | Capturing UI events for analytics                                                                                                    |
| 6         | digx-associatedparty     | digx-content<br>digx-scf            | Associated Party Management for corporate user                                                                                          |
| 7         | digx-berlinaisp          | digx-obc                            | Berlin Open Banking Accounts                                                                                                    |
| 8         | digx-berlinpiisp         | digx-obc                            | Berlin Open Banking Funds<br>Confirmation                                                                                               |
| 9         | digx-berlinpisp          | digx-obc                            | Berlin Open Banking Payments                                                                                                    |
|           |                          | digx-common                         |                                                                                                    |
| 10        | digx-budget              | digx-payment<br>digx-spendanalysis  | Budget management for retail user                                                                                                    |
| 11        | digx-bulkadmin           |                                     | File upload maintenances for admin                                                                                                    |
| 12        | digx-bulkcms             | digx-bulkadmin                      | File upload in Cash management for corporate user                                                                                       |
| 13        | digx-bulkinvoice         | digx-bulkadmin                      | File upload in Invoice management for corporate user                                                                                    |
| 14        | digx-bulkpayment         | digx-bulkadmin                      | File upload in Payments for corporate user                                                                                              |
| 15        | digx-bulkscf             | digx-bulkadmin                      | File upload in Supply chain finance for corporate user                                                                                  |
| 16        | digx-bulktradefinance    | digx-bulkadmin<br>digx-tradefinance | File upload in Trade finance for corporate user                                                                                         |
| 17        | digx-bulkvam             | digx-bulkadmin<br>digx-vam          | File upload in Virtual account management for corporate user                                                                            |
|           |                          | digx-payment<br>digx-dda            | Credit card operations for retail                                                                                                    |
| 18        | digx-card                | digx-location                       | user                                                                                                    |
| 19        | digx-chatbot             |                                     | Chatbot functionality for retail and corporate user                                                                                     |
|           | -                        | digx-associatedparty                |                                                                                                    |
|           |                          | digx-dda                            |                                                                                                    |
|           |                          | digx-forexdeal                      |                                                                                                    |
| 20        | digx-cms                 | digx-invoice<br>digx-pm             | Cash management module for<br>corporate user                                                                                            |

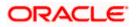

|         |                                    | digx-vam                      |                                                                                                    |
|---------|------------------------------------|-------------------------------|----------------------------------------------------------------------------------------------------|
| 21      | digx-collaboration                 | digx-content                  | Mailers are information or<br>messages published by the Bank,<br>to communicate about the Bank's<br>Products, services and other<br>information to its users. |
| 22      | digx-content                       |                               | File document upload , read and deletion related operation by retail, corporate and admin users.                                                              |
|         |                                    | digx-processmanagement        | Credit facility module for                                                                                                    |
| 23      | digx-creditfacility                | digx-content                  | corporate user                                                                                                    |
|         |                                    | digx-dda                      |                                                                                                    |
|         |                                    | digx-account                  |                                                                                                    |
|         |                                    | digx-content                  |                                                                                                    |
|         |                                    | digx-location                 | Electronic bill payments for retail                                                                                                    |
| 24      | digx-ebpp                          | digx-card                     | user                                                                                                    |
| 25      | digx-extxfacesimulator             |                               | Simulator for Third Party Host<br>Implementation                                                                                                    |
|         |                                    |                               | Feedback module for retail and                                                                                                    |
| 26      | digx-feedback                      | digx-security                 | corporate user                                                                                                    |
|         |                                    | digx-payment                  |                                                                                                    |
| 27      | digx-forexdeal                     | digx-pm                       | Forex deal for corporate user                                                                                                    |
|         |                                    | digx-common                   |                                                                                                    |
|         |                                    | digx-content                  |                                                                                                    |
|         |                                    | digx-payment                  |                                                                                                    |
| 28      | digx-goal                          | digx-dda                      | Goal module for retail user                                                                                                    |
| <b></b> |                                    |                               | Provides insight to retail user                                                                                                    |
| 29      | digx-insight                       | diave accepted a sub-         | according to his activities                                                                                                    |
|         |                                    | digx-associatedparty          |                                                                                                    |
| 20      |                                    | digx-cms                      | Invoice management module for                                                                                                    |
| 30      | digx-invoice                       | digx-scf                      | corporate user                                                                                                    |
| 24      | dieve lieuwidite we are a sere ant |                               | Liquidity management module for                                                                                                    |
| 31      | digx-liquiditymanagement           | digx-forexdeal                | corporate user                                                                                                    |
|         |                                    | digx-dda                      |                                                                                                    |
| 32      | digx-loan                          | digx-location<br>digx-payment | Loan module for retail and                                                                                                    |
| 32      |                                    | digx-bayment<br>digx-loan     | corporate user                                                                                                    |
|         |                                    | digx-account                  | _                                                                                                    |
|         |                                    | digx-account<br>digx-content  |                                                                                                    |
|         |                                    | digx-creditfacility           |                                                                                                    |
| 33      | digx-loanapplication               | digx-processmanagement        | Loan origination module for<br>corporate user                                                                                                    |
|         |                                    |                               | Location module for retail and                                                                                                    |
| 34      | digx-location                      |                               | corporate user                                                                                                    |
| 35      | digx-mobile                        |                               | Mobile module                                                                                                    |
|         |                                    | digx-content                  | Enables corporate users to                                                                                                    |
|         |                                    | digx-invoice                  | perform operations like Automatic                                                                                                    |
| 36      | digx-nlp                           | digx-scf                      | Invoice Creation and Automatic                                                                                                    |

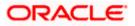

|    |                        |                      | Purchase Order Creation in              |
|----|------------------------|----------------------|-----------------------------------------|
|    |                        |                      | Invoice Management and Supply           |
|    |                        |                      | Chain Finance.                          |
| 37 | digx-obc               |                      | Openbanking Fine Graining Of<br>Consent |
|    |                        | digx-content         |                                         |
|    |                        | digx-payment         |                                         |
|    |                        | digx-td              |                                         |
|    |                        | digx-dda             |                                         |
|    |                        | digx-config          |                                         |
|    |                        | digx-common          |                                         |
| 38 | digx-origination       | digx-user            | Origination module for retail user      |
|    |                        | digx-forexdeal       |                                         |
|    |                        | digx-party           |                                         |
|    |                        | digx-location        |                                         |
|    |                        | digx-pm              |                                         |
|    |                        | digx-content         |                                         |
|    |                        | digx-vam             |                                         |
|    |                        | digx-social          | Payments module for retail and          |
| 39 | digx-payment           | digx-wallet          | corporate user                          |
|    |                        |                      | Product maintenance related             |
| 40 | digx-pm                |                      | operations                              |
| 41 | digx-processmanagement |                      |                                         |
|    |                        | digx-security        |                                         |
|    |                        | digx-user            |                                         |
|    |                        | digx-sms             |                                         |
|    |                        | digx-payment         |                                         |
|    |                        | digx-party           | Report module for retail anc            |
| 42 | digx-report            | digx-dda             | corporate user                          |
| 43 | digx-rewards           |                      | Rewards module for retail user          |
|    |                        | digx-associatedparty |                                         |
|    |                        | digx-invoice         | Supply chain finance module for         |
| 44 | digx-scf               | digx-pm              | corporate user                          |
| 45 | digx-smsbanking        |                      | SMS banking                             |
| 46 | digx-social            |                      | Twitter Payments                        |
|    |                        | digx-dda             | Spend analysis module for retail        |
| 47 | digx-spendanalysis     | digx-payment         | user                                    |
|    |                        | digx-dda             |                                         |
| 48 | digx-sr                | digx-content         | Service request module                  |
|    |                        | digx-dda             |                                         |
|    |                        | digx-location        | Term deposit module for retail          |
| 49 | digx-td                | digx-payment         | and corpoarte user                      |
|    |                        | digx-content         |                                         |
|    |                        | digx-creditfacility  |                                         |
|    |                        | digx-dda             | Trade finance module for                |
| 50 | digx-tradefinance      | digx-forexdeal       | corporate user                          |
|    |                        |                      |                                         |
| 51 | digx-ukaisp            | digx-obc             | UK Open Banking Accounts                |

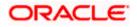

| 52 | digx-ukcbpii | digx-obc      | UK Open Banking Funds<br>Confirmation |
|----|--------------|---------------|---------------------------------------|
| 53 | digx-ukpisp  | digx-obc      | UK Open Banking Payments              |
|    |              | digx-location | Virtual account management for        |
| 54 | digx-vam     | digx-account  | corporate user                        |
|    |              | digx-payment  |                                       |
|    |              | digx-dda      |                                       |
| 55 | digx-wallet  | digx-sms      | Wallet module for retail user         |
|    |              | digx-party    |                                       |
|    |              | digx-pm       |                                       |
|    |              | digx-user     | Wealth management module for          |
| 56 | digx-wm      | digx-dda      | retail user                           |

## Home

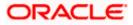

## 9. OBDX Logging Configuration

### Logging Configuration in WebLogic Standard Edition

WebLogic converts the **java.util.logging** levels into WebLogic Logging Levels when we use Platform Loggers. Refer Table (Fig-A) for Logging Level conversion. (**Case Sensitive**)

To change the logging level at package level in OBDX Application can be achieved with below Steps

- 1. Go to the OBDX Application Server à Click Logging
- Go to Advance and set the values in Platform Loggers Levels as per the Package level logging requirements.
   e.g. To set the logging level for package <bankcode>.com.ofss.fc and com.ofss.digx
  - i. <bankcode>.com.ofss.fc=Info
  - ii. com.ofss.digx=Error
- 3. Save and Restart the server

| JAVA    | WebLogic |
|---------|----------|
| SEVERE  | Error    |
| WARNING | Warning  |
| INFO    | Info     |
| CONFIG  | Debug    |
| FINE    | Debug    |
| FINER   | Trace    |
| FINEST  | Trace    |

(Fig-A)

| Configuration button to allow others to edit the<br>domain.                                       | Configuration Protocols Logging Debug Monitoring Control Deployn                | ments Services Security Notes |                                                                                                    |  |  |  |  |  |
|---------------------------------------------------------------------------------------------------|---------------------------------------------------------------------------------|-------------------------------|----------------------------------------------------------------------------------------------------|--|--|--|--|--|
| Look & Edit                                                                                       | General HTTP Data Source Diagnostic Images                                      |                               |                                                                                                    |  |  |  |  |  |
| Release Configuration                                                                             | lane                                                                            |                               |                                                                                                    |  |  |  |  |  |
| Domain Structure<br>bdx_domain<br>D=Environment                                                   | Use this page to define the general logging settings for this server.           |                               |                                                                                                    |  |  |  |  |  |
| Deployments<br>9 -Services<br>Security Realms                                                     | 🖞 Log file name:                                                                | logs/obdx_server1.log         | The name of the file that stores current log messages. Usually it is a computed value based on the name of the parent of this<br>Milean. For example, for a server log, it is SERVER_NAME.log. More info                                                                                                    |  |  |  |  |  |
| - Interoperability                                                                                | - Rotation                                                                      |                               |                                                                                                    |  |  |  |  |  |
| B Diagnostics                                                                                     | 👸 Rotation type:                                                                | By Size 🗸                     | Criteria for moving old log messages to a separate file. More Info                                                                                                    |  |  |  |  |  |
|                                                                                                   | Rotation file size:                                                             | 5000                          | The six (1 - 2027)55 (likelysta) that triggers the server to move togeneouspet to a separate file. The default is 505 kikelyster,<br>After the toget meaches the specification moments rate, the more togeneous file is GEVRET_UNITESpectram and create a new one to stars subsequent messages. Groupters that you specify a file installant<br>tope of Size 1. What is film. |  |  |  |  |  |
| iow do I B                                                                                        | Begin rotation time:                                                            | 00.00                         | Determines the start time (hour and minute) for a time-based rotation sequence. More $\inf \rho_{\rm em}$                                                                                                    |  |  |  |  |  |
| View and configure logs<br>Configure java.util.logging logger levels                              | Rotation interval:                                                              | 24                            | The interval (in hours) at which the server saves old log messages to another file. (Requires that you specify a file rotation type of TBHE) More Info                                                                                                    |  |  |  |  |  |
| Change server log file name and location<br>Specify messages for standard out<br>Rotate log files | Limit number of retained files                                                  |                               | Indicates whether to limit the number of log files that this server instance creates to store old messages. (Requires that you<br>specify a file rotation type of SIZE orTINE.) Hore Infs                                                                                                    |  |  |  |  |  |
| Forward messages to the domain log<br>Specify severity level for loggers                          | Files to retain:                                                                | 100                           | The maximum number of log files that the server creates when it retates the log. This number does not include the file that the server soes to store current messages. (Requires that you enable Number of Files Limited.) More Info                                                                                                    |  |  |  |  |  |
| Redirect JVM output<br>Filter log messages                                                        | 🖞 Log file rotation directory:                                                  |                               | The directory where the rotated log files will be stored. By default the rotated files are stored in the same directory where the log file is stored. More Infi                                                                                                    |  |  |  |  |  |
| iystem Status 🛛                                                                                   | at Rotate log file on startup                                                   |                               | Specifies whether a server rotates its log file during its startup cycle. The default value in production mode is failse. More Info                                                                                                    |  |  |  |  |  |
| Health of Running Servers as of 2:31 PM                                                           | - V Advanced                                                                    |                               |                                                                                                    |  |  |  |  |  |
| Fallet (0)<br>Official (1)<br>Overlaated (0)<br>Warning (0)<br>OK (2)                             | Date Format Pattern:                                                            | MMM d, yyyy h:mm:ss,SSS a z   | The date format pattern used for rendering dates in the log. The DateFormatPattern string conforms to the specification of<br>the paratext.SimpleDateFormat class. Here Info                                                                                                    |  |  |  |  |  |
|                                                                                                   | Hinimum severity to log:                                                        | info 🗸                        | The minimum seventy of log messages going to all log destinations. More Info                                                                                                    |  |  |  |  |  |
|                                                                                                   | dE Loger severity properties:<br>001.com.ofs.fec.info<br><u>com.ofs</u> .terror |                               | The configuration of the different logars resortings lossed by some. The values are not of the probedinal Soverty strings savely<br>Dangenge, Herk Olitad, Even, Vienneng, Netze, Mrk Dalag, Trees. Here Mrk                                                                                                    |  |  |  |  |  |
|                                                                                                   |                                                                                 |                               |                                                                                                    |  |  |  |  |  |

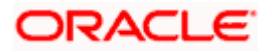

# **10. OBDX Product Verification**

Start managed server and verify all deployed applications are in Active state (as shown below).

| Scom.ofss.digx.connector                                                                                                    | Active | 🖋 ОК | Resource Adapter | obdx_cluster | 0   |
|----------------------------------------------------------------------------------------------------|--------|------|------------------|--------------|-----|
| E digx-access                                                                                                    | Active | 🖋 ок | Web Application  | obdx_cluster | 100 |
| 😢 🥫 digx-account                                                                                                    | Active | 🖋 ок | Web Application  | obdx_cluster | 100 |
| t addressed and a second addressed addressed addre | Active | 🖋 ок | Web Application  | obdx_cluster | 100 |
| 😢 🥫 digx-accountrelationship                                                                                                    | Active | 🖋 ОК | Web Application  | obdx_cluster | 100 |
| 街 🥫 digx-alerts                                                                                                    | Active | 🖋 ОК | Web Application  | obdx_cluster | 100 |
| 😢 🥫 digx-analytics                                                                                                    | Active | 🖋 ОК | Web Application  | obdx_cluster | 100 |
| 😢 🐻 digx-approval                                                                                                    | Active | 🖋 ок | Web Application  | obdx_cluster | 100 |
| 😢 🥫 digx-associatedparty                                                                                                    | Active | 🖋 ок | Web Application  | obdx_cluster | 100 |
| 😢 🐻 digx-audit                                                                                                    | Active | 🖋 ок | Web Application  | obdx_cluster | 100 |
| 🖲 digx-auth                                                                                                    | Active | 🛩 ок | Web Application  | obdx_cluster | 100 |
| 🗈 🥫 digx-berlinaisp                                                                                                    | Active | 🖋 ОК | Web Application  | obdx_cluster | 100 |
| 🗈 🥫 digx-berlinpiisp                                                                                                    | Active | 🖋 ок | Web Application  | obdx_cluster | 100 |
| 😢 🐻 digx-berlinpisp                                                                                                    | Active | 🖋 ок | Web Application  | obdx_cluster | 100 |
| 😢 🥫 digx-brand                                                                                                    | Active | 🖋 ок | Web Application  | obdx_cluster | 100 |
| t 👩 digx-budget                                                                                                    | Active | 🖋 ок | Web Application  | obdx_cluster | 100 |
| 😢 🐻 digx-bulkadmin                                                                                                    | Active | 🛩 ок | Web Application  | obdx_cluster | 100 |
| 🗈 👩 digx-bulkcms                                                                                                    | Active | 🖋 ОК | Web Application  | obdx_cluster | 100 |
| digx-bulkinvoice                                                                                                    | Active | 🖋 ок | Web Application  | obdx_cluster | 100 |
|                                                                                                    |        |      |                  |              |     |

|                           |        |      | 1               | 1            |     |
|---------------------------|--------|------|-----------------|--------------|-----|
| 🖻 🦲 digx-bulkpayment      | Active | 🖋 ок | Web Application | obdx_cluster | 100 |
| 🗄 🧃 digx-bulkscf          | Active | 🖋 ок | Web Application | obdx_cluster | 100 |
| € 👩 digx-bulktradefinance | Active | 🖋 ок | Web Application | obdx_cluster | 100 |
| 🗄 🥫 digx-bulkvam          | Active | 🛩 ок | Web Application | obdx_cluster | 100 |
| 🗄 👵 digx-card             | Active | 🖋 ок | Web Application | obdx_cluster | 100 |
| 🗄 🥫 digx-chatbot          | Active | 🖋 ок | Web Application | obdx_cluster | 100 |
| 🗄 🥫 digx-cms              | Active | 🖋 ок | Web Application | obdx_cluster | 100 |
| digx-collaboration        | Active | 🖋 ок | Web Application | obdx_cluster | 100 |
| E adigx-common            | Active | 🖋 ок | Web Application | obdx_cluster | 100 |
| 🗄 🥫 digx-config           | Active | 🖋 ок | Web Application | obdx_cluster | 100 |
| 🖻 🥫 digx-content          | Active | 🖋 ок | Web Application | obdx_cluster | 100 |
| E 👩 digx-creditfacility   | Active | 🖋 ок | Web Application | obdx_cluster | 100 |
| 🖻 🧃 digx-cutoff           | Active | 🖋 ок | Web Application | obdx_cluster | 100 |
| 🛨 🥫 digx-dda              | Active | 🛩 ок | Web Application | obdx_cluster | 100 |
| 🖻 🧃 digx-ebpp             | Active | 🖋 ок | Web Application | obdx_cluster | 100 |
| digx-eurekaserver         | Active | 🖋 ок | Web Application | obdx_cluster | 100 |
| digx-extxfacesimulator    | Active | 🖋 ок | Web Application | obdx_cluster | 100 |
| 🗄 👼 digx-feedback         | Active | 🖋 ок | Web Application | obdx_cluster | 100 |
| E <u>digx-finlimit</u>    | Active | 🖋 ок | Web Application | obdx_cluster | 100 |
|                           |        |      |                 |              |     |

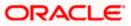

#### **OBDX** Product Verification

|   | 😢 🥫 digx-forexdeal                  | Active | 🖋 ок | Web Application | obdx_cluster              | 100 |
|---|-------------------------------------|--------|------|-----------------|---------------------------|-----|
|   | 🕀 🥫 digx-goal                       | Active | 🖋 ок | Web Application | obdx_cluster              | 100 |
|   | 🗄 🥫 digx-insight                    | Active | 🖋 ок | Web Application | obdx_cluster              | 100 |
|   | 😢 🥫 digx-invoice                    | Active | 🖋 ок | Web Application | obdx_cluster              | 100 |
| 0 | 🗈 🥫 digx-liquiditymanagement        | Active | 🖋 ок | Web Application | obdx_cluster              | 100 |
|   | 🗄 👩 digx-loan                       | Active | 🖋 ок | Web Application | obdx_cluster              | 100 |
|   | E odigx-loanapplication             | Active | 🖋 ок | Web Application | obdx_cluster              | 100 |
|   | E odigx-location                    | Active | 🖋 ок | Web Application | obdx_cluster              | 100 |
|   | 🗄 👩 digx-login                      | Active | 🖋 ок | Web Application | obdx_cluster              | 100 |
|   | 😢 🥫 digx-me                         | Active | 🖋 ок | Web Application | obdx_cluster              | 100 |
| 0 | 🗈 👩 digx-mobile                     | Active | 🖋 ок | Web Application | obdx_cluster              | 100 |
|   | 🗄 🥫 digx-nlp                        | Active | 🖋 ок | Web Application | obdx_cluster              | 100 |
|   | 🗄 🥫 digx-oauth                      | Active | 🖋 ок | Web Application | obdx_cluster              | 100 |
|   | 街 🥫 digx-obc                        | Active | 🖋 ок | Web Application | obdx_cluster              | 100 |
|   | 😢 👩 digx-origination                | Active | 🖋 ок | Web Application | obdx_cluster              | 100 |
|   | 街 🥫 digx-party                      | Active | 🖋 ок | Web Application | obdx_cluster              | 100 |
|   | 😢 👵 digx-payment                    | Active | 🖋 ок | Web Application | obdx_cluster              | 100 |
|   | 街 🥫 digx-pm                         | Active | 🛩 ок | Web Application | obdx_cluster              | 100 |
|   | e digx-processmanagement            | Active | 🖋 ок | Web Application | obdx_cluster              | 100 |
|   | 🗄 🦲 digx-report                     | Active | 🖋 ок | Web Application | obdx_cluster              | 100 |
|   |                                     |        |      |                 |                           |     |
|   | 🗈 👩 digx-rewards                    | Active | 🖋 ок | Web Application | obdx_cluster              | 100 |
|   | 🗄 🥫 digx-scf                        | Active | 🖋 ок | Web Application | obdx_cluster              | 100 |
|   | E odigx-security                    | Active | 🛩 ок | Web Application | obdx_cluster              | 100 |
|   | ngdigx-shared-libs (21.1.0.0.0,312) | Active |      | Library         | AdminServer, obdx_cluster | 0   |
|   | 🗄 🥫 digx-sms                        | Active | 🖋 ок | Web Application | obdx_cluster              | 100 |
|   | 🗄 🥫 digx-smsbanking                 | Active | 🖋 ОК | Web Application | obdx_cluster              | 100 |
|   | 🗄 🥫 digx-social                     | Active | 🛩 ок | Web Application | obdx_cluster              | 100 |
|   | E digx-spendanalysis                | Active | 🖋 ОК | Web Application | obdx_cluster              | 100 |
|   | 🗄 🥫 digx-sr                         | Active | 🛩 ок | Web Application | obdx_cluster              | 100 |
|   | 🗄 🥫 digx-td                         | Active | 🖋 ОК | Web Application | obdx_cluster              | 100 |
|   | 🖻 🥫 digx-tradefinance               | Active | 🖋 ОК | Web Application | obdx_cluster              | 100 |
|   | 🗈 🥫 digx-ukaisp                     | Active | 🖋 ок | Web Application | obdx_cluster              | 100 |
|   | 🗈 🥫 digx-ukcbpii                    | Active | 🛩 ок | Web Application | obdx_cluster              | 100 |
|   | 🗈 🥫 digx-ukpisp                     | Active | 🛩 ок | Web Application | obdx_cluster              | 100 |
|   | 🗄 🥫 digx-user                       | Active | 🖋 ок | Web Application | obdx_cluster              | 100 |
|   | 🗈 🥫 digx-vam                        | Active | 🖋 ок | Web Application | obdx_cluster              | 100 |
|   | 🗈 🥫 digx-wallet                     | Active | 🛩 ок | Web Application | obdx_cluster              | 100 |
|   | 🗈 🥫 digx-wm                         | Active | 🖋 ок | Web Application | obdx_cluster              | 100 |

To verify the installation, launch below URL

http://<OHS server ip or hostname>:<OHS port>

Check if the page loads successfully.

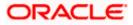

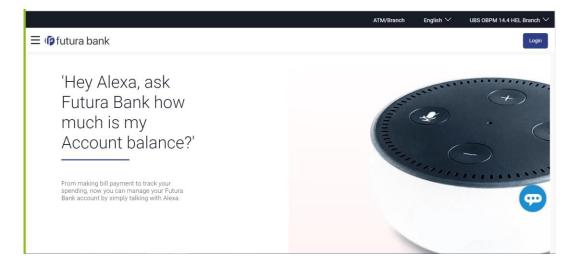

## Day1 Configuration

## Universal Banking Solution (OBDX with UBS)

Refer below document (Section 3. System Configuration) for Day1 configuration required for integration with UBS

Oracle Banking Digital Experience System Configuration

Once day1 is completed, application is available for end-user transactions.

**Note:** Post Day1 restart of Managed server is mandatory

### Third Party System (OBDX with THP)

Refer below document (Section 5. System Configuration – Host System as Third Party) for Day1 configuration required for integration with Third-party System

Oracle Banking Digital Experience System Configuration

Once day1 is completed, application is available for end-user transactions.

**Note:** Post Day1 restart of Managed server is mandatory

### Chat Bot Configuration:

Refer below document for Chat Bot configuration.

Oracle Banking Digital Experience Chatbot Configuration

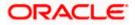

## Mobile Application Builder:

Refer below documents for Mobile Applications build and setup.

Oracle Banking Digital Experience Mobile Application Builder-Android

Oracle Banking Digital Experience Mobile Application Builder-iOS

### Mid Office Configuration:

# Refer below document for Mid Office Configurations i.e. Trade Finance, Corporate Lending.

Oracle Banking Mid-Office Product Setup and Configuration Guide.

### **Account Uniqueness Configuration:**

Some core banking systems support same account number in multiple branches within the entity. OBDX has support for such core banking systems. However, the configuration is not enabled by default. In case the Bank has core banking system which supports and provides same account numbers across multiple branches, the following scripts should be executed per entity for enabling the support.

```
Insert into DIGX_FW_CONFIG_ALL_0 (PROP_ID, PREFERENCE_NAME, PROP_VALUE,
DETERMINANT_VALUE, CREATED_BY, CREATION_DATE, LAST_UPDATED_BY,
LAST_UPDATED_DATE)
values
('obdx.host.account.uniqueness','ExtSystemsConfig','BRANCH','<ENTITY_ID>','ofssu
ser',sysdate,'ofssuser',sysdate);
Insert into DIGX_FW_CONFIG_ALL_0 (PROP_ID, PREFERENCE_NAME, PROP_VALUE,
DETERMINANT_VALUE, CREATED_BY, CREATION_DATE, LAST_UPDATED_BY,
LAST_UPDATED_DATE)
values
('obdx.host.accountbranch.delimiter','ExtSystemsConfig','@~','<ENTITY_ID>','ofss
user',sysdate,'ofssuser',sysdate);
```

**Note:** Please ensure that <ENTITY\_ID> has been replaced with correct Entity ID for the corresponding entity.

**Home** 

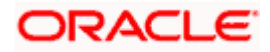

## 11. Multi Entity

To add entity to existing OBDX with supported host system follow below steps.

- Add entity through OBDX Web application, using
  - > User Manual Oracle Banking Digital Experience System Configuration User Manual
- In case of OBTFPM integration, following document should be referred.
- Oracle Banking Mid-Office Product Setup and Configuration Guide Running OBDX installer

Ensure that Managed server should be down and Admin server should be running state.

Ensure ORACLE\_HOME, JAVA\_HOME variable are set and their binaries are available in PATH variable before proceeding.

Login with OS user which was used to perform OBDX software installation (or has ownership on Oracle Weblogic home directory)

Ensure OBDX installation details (OBDX DB; WLS etc) are maintained in installer.properties and user running the installer has read-write permissions.

- From your terminal navigate to <OBDX INSTALLER DIR>
- Enter the following command

#### python3 runInstaller.py

Select installation type as 'New Entity Creation'

Below screen will appear after selecting add entity

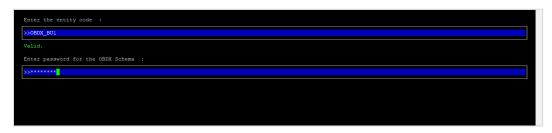

Enter below information:

- Entity code which has been added from screen
- OBDX schema password

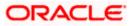

If an entity code belongs to UBS / OBPM host following screen (below screenshot are for OBPM ; for UBS same input are required) will appear:

| Enter the OBFM DB hostname :                                                                                                    |
|----------------------------------------------------------------------------------------------------|
| >>                                                                                                    |
|                                                                                                    |
| Enter the OBIM DB port :                                                                                                    |
| »                                                                                                    |
|                                                                                                    |
| Enter the OBFM SID :                                                                                                    |
| »                                                                                                    |
|                                                                                                    |
| Enter the Directory name for Tablespace creation (DBA_DIRECTORIES) :                                                                                                    |
| »                                                                                                    |
|                                                                                                    |
| Enter the username with 'sys' privileges :                                                                                                    |
|                                                                                                    |
| Enter password for the user with sys privileges :                                                                                                    |
|                                                                                                    |
|                                                                                                    |
| Enter existing weblogic admin password :                                                                                                    |
| >                                                                                                    |
| Üse (†/i) keys to navigate between questions and press 'enter' after editing them                                                                                                    |
|                                                                                                    |
| Enter the ORDM DB hostname .                                                                                                    |
| Enter the OBEM DB hostname :                                                                                                    |
| >>whf00jmlsin.oracle.com                                                                                                    |
| >>whf00jmlfin.oracle.com<br>Valid.                                                                                                    |
| >>whf00jml_in.oracle.com<br>Valid.<br>Enter the OBFM DB port :                                                                                                    |
| >>whf00jmlfin.oracle.com<br>Valid.                                                                                                    |
| >>whf00jml_in.oracle.com<br>Valid.<br>Enter the OBFM DB port :<br>>>1522                                                                                                    |
| <pre>&gt;&gt;whf00jml_in.oracle.com Valid. Enter the OBFM DB port : &gt;&gt;1522 Valid.</pre>                                                                                                    |
| >>whf00jmlkin.oracle.com<br>Valid.<br>Enter the OBPM DB port :<br>>>1522<br>Valid.<br>Enter the OBPM SID :                                                                                                    |
| >>>hf00jmlkin.oracle.com<br>Valid.<br>Enter the OBEM DB port :<br>>>1522<br>Valid.<br>Enter the OBEM SID :<br>>>oral9c.in.oracle.com                                                                                                    |
| >>>hf00jmlkin.oracle.com<br>Valid.<br>Enter the OBFM DB port :<br>>>1522<br>Valid.<br>Enter the OBFM SID :<br>>>oral9c.in.oracle.com<br>Valid.                                                                                                    |
| >>>hf00jml@in.oracle.com<br>Valid.<br>Enter the OBEM DB port :<br>>>1522<br>Valid.<br>Enter the OBEM SID :<br>>>oral9c.in.oracle.com<br>Valid.<br>Enter the Directory name for Tablespace creation (DBA_DIRECTORIES) :                                                                                                    |
| <pre>&gt;&gt;&gt;hf00jml@in.oracle.com Valid. Enter the OBEM DB port : &gt;&gt;1522 Valid. Enter the OBEM SID : &gt;&gt;oral9c.in.oracle.com Valid. Enter the Directory name for Tablespace creation (DEA_DIRECTORIES) : &gt;&gt;TBS_DIR</pre>                                                                                                    |
| <pre>&gt;&gt;hf00jml@in.oracle.com Valid. Enter the OBEM DB port : &gt;&gt;1522 Valid. Enter the OBEM SID : &gt;&gt;oral9c.in.oracle.com Valid. Enter the Directory name for Tablespace creation (DEA_DIRECTORIES) : &gt;&gt;TES_DIR Valid.</pre>                                                                                                    |
| <pre>&gt;&gt;hf00jml@in.oracle.com Valid. Enter the OBEM DB port : &gt;&gt;1522 Valid. Enter the OBEM SID : &gt;&gt;oral9c.in.oracle.com Valid. Enter the Directory name for Tablespace creation (DBA_DIRECTORIES) : &gt;&gt;TBS_DIR Valid. Enter the username with 'sys' privileges :</pre>                                                                    |
| <pre>&gt;&gt;hf00jml@in.oracle.com Valid. Enter the OBEM DB port : &gt;&gt;1522 Valid. Enter the OBEM SID : &gt;&gt;oral9c.in.oracle.com Valid. Enter the Directory name for Tablespace creation (DBA_DIRECTORIES) : &gt;&gt;TBS_DIR Valid. Enter the username with 'sys' privileges : &gt;&gt;yss</pre>                                                        |
| <pre>&gt;&gt;hf00jml@in.oracle.com Valid. Enter the OBEM DB port : &gt;&gt;1522 Valid. Enter the OBEM SID : &gt;&gt;oral9c.in.oracle.com Valid. Enter the Directory name for Tablespace creation (DBA_DIRECTORIES) : &gt;&gt;TBS_DIR Valid. Enter the username with 'sys' privileges : &gt;&gt;xys Valid.</pre>                                                 |
| <pre>&gt;&gt;hf00jml@in.oracle.com Valid. Enter the OBEM DB port : &gt;&gt;1522 Valid. Enter the OBEM SID : &gt;&gt;oral9c.in.oracle.com Valid. Enter the Directory name for Tablespace creation (DEA_DIRECTORIES) : &gt;&gt;TBS_DIR Valid. Enter the username with 'sys' privileges : &gt;&gt;sys Valid. Enter the username with 'sys privileges :</pre>       |
| <pre>&gt;&gt;hf00jmlin.oracle.com Valid. Enter the OBEM DB port : &gt;&gt;1522 Valid. Enter the OBEM SID : &gt;&gt;oral9c.in.oracle.com Valid. Enter the Directory name for Tablespace creation (DEA_DIRECTORIES) : &gt;&gt;TBS_DIR Valid. Enter the username with 'sys' privileges : &gt;&gt;sys Valid. Enter the user with sys privileges : &gt;&gt;sys</pre> |

Enter below details:

- Hostname of the database host server
- Port of the database host server
- Host database Service Name
- Oracle directory name in which you want the database datafile (dbf) to be created. Enter only the name NOT the path.
- Username with 'sys' privileges
- SYS privilege user password where UBS schema would be created
- Weblogic console administrator user password

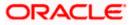

| Enter the existing OBFM host schema name :         |
|----------------------------------------------------|
| Enter the password for existing OBFM host schema : |
| Enter new OBPM BlAl schema name :                  |
| Enter new schema password :                        |
| Enter country code :                               |

Enter below details:

- EXISTING Host schema name
- Password for EXISTING schema
- Complete EHMS (HostInterface) schema name you want installer to create as new schema
- Password for New schema
- Country Code of entity branch

#### Installation Status in case of UBS / OBPM

After entering all required details, the status is displayed (as shown below) on the terminal to indicate the progress of the installation.

```
[chinduspectant controls of DBDX_Installer]$ python3 runInstaller.py
Starting OBPM Database Installation...
Creating Tablespace...
Tablespace Created
Creating User...
User Created
Creating Role...
Roles Created
Executing Grants...
Executing OBPM Grants...
OBPM Scripts execution on progess...Please hold on it might take sometime
Scripts execution Successfully
SUCCESSFULLY installed OBPM database
Executed DIGX_FW_CONFIG_ALL_0.sql successfully
```

When the installation completes, the below message is displayed

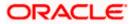

```
Starting Entity Configuration
Calling WLST
Initializing WebLogic Scripting Tool (WLST) ...
Welcome to WebLogic Server Administration Scripting Shell
Type help() for help on available commands
Connecting to 13://100.76.133.230:7001 with userid weblogic ...
Successfully connected to Admin Server "AdminServer" that belongs to domain "OBDX211TEST".
Warning: An insecure protocol was used to connect to the server.
To ensure on-the-wire security, the SSL port or Admin port should be used instead.
Location changed to edit tree.
This is a writable tree with DomainMBean as the root.
To make changes you will need to start an edit session via startEdit().
For more help, use help('edit').
Creating Data source OBDXBU2_BIAI
Starting an edit session ...
Started edit session, be sure to save and activate your changes once you are done.
Activating all your changes, this may take a while ...
The edit lock associated with this edit session is released once the activation is completed.
Activation completed
OBDXBU2_BIAI created successfully.
Exiting WebLogic Scripting Tool.
Entity successfully configured.
```

Post successful installation refer to "Section 8: Post Installation steps" for manual steps to be performed for UBS additional entity (sub-section : Oracle FLEXCUBE Universal Banking (OBDX with UBS)).

#### If an entity code belongs to Third-party host following screen will appear:

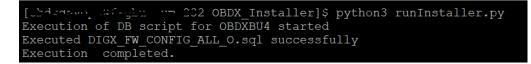

#### No additional steps/ configuration are required.

## If an entity code belongs to Oracle FLEXCUBE Core Banking host following screen will appear:

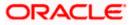

| Enter the FCORE DB hostname :                                                              |
|--------------------------------------------------------------------------------------------|
| ×                                                                                          |
|                                                                                            |
| Enter the FCORE DB port :                                                                  |
| >                                                                                          |
|                                                                                            |
| Enter the FCORE SID :                                                                      |
| >                                                                                          |
|                                                                                            |
| Enter the Directory name for Tablespace creation (DBA_DIRECTORIES) :                       |
| >                                                                                          |
|                                                                                            |
| Enter the username with 'sys' privileges :                                                 |
| >                                                                                          |
|                                                                                            |
| Enter password for the user with sys privileges :                                          |
| »                                                                                          |
|                                                                                            |
| Enter existing weblogic admin password :                                                   |
| >                                                                                          |
|                                                                                            |
| se ( $\uparrow/$ ) keys to navigate between questions and press 'enter' after editing them |

| Enter the FCORE DB hostname :                                                               |
|---------------------------------------------------------------------------------------------|
| >>mumaa012.in.oracle.com                                                                    |
| Valid.                                                                                      |
| Enter the FCORE DB port :                                                                   |
| \$>1520                                                                                     |
| Valid.                                                                                      |
| Enter the FCORE SID :                                                                       |
| S>obd#hst.in.oracle.com                                                                     |
| Valid.                                                                                      |
| Enter the Directory name for Tablespace creation (DBA_DIRECTORIES) :                        |
| >>TB5_DIR                                                                                   |
| Valid.                                                                                      |
| Enter the username with 'sys' privileges :                                                  |
| S>aya                                                                                       |
| Valid.                                                                                      |
| Enter password for the user with sys privileges :                                           |
| \$>······                                                                                   |
| Valid.                                                                                      |
| Enter existing weblogic admin password :                                                    |
| »······                                                                                     |
| Valid.<br>Use (1/1) keys to navigate between questions and press 'enter' after editing them |

Enter below details:

- Hostname of the FCORE database host server
- Port of the FCORE database host server
- FCORE Host database Service Name
- Oracle directory name in which you want the database datafile (dbf) to be created. Enter only the name NOT the path.
- Username with 'sys' privileges
- SYS privilege user password where FCORE schema would be created
- Weblogic console administrator user password

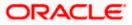

| Enter the existing FCR schema name :                                                                                                    |  |
|----------------------------------------------------------------------------------------------------|--|
| 8                                                                                                    |  |
|                                                                                                    |  |
| Enter the existing FCUBS schema name :                                                                                                    |  |
| >                                                                                                    |  |
|                                                                                                    |  |
| Enter new FCORE schema name :                                                                                                    |  |
| »                                                                                                    |  |
|                                                                                                    |  |
| Enter new schema password :                                                                                                    |  |
|                                                                                                    |  |
| <i>"</i>                                                                                                    |  |
|                                                                                                    |  |
|                                                                                                    |  |
|                                                                                                    |  |
|                                                                                                    |  |
|                                                                                                    |  |
|                                                                                                    |  |
|                                                                                                    |  |
|                                                                                                    |  |
|                                                                                                    |  |
|                                                                                                    |  |
| Use $(1/1)$ keys to navigate between questions and press 'enter' after editing them                                                               |  |
|                                                                                                    |  |
|                                                                                                    |  |
| Enter the existing FCR schema name :                                                                                                    |  |
| Enter the existing FCR schema name :<br>>>FCRHOST                                                                                                 |  |
|                                                                                                    |  |
| >>FCRHOST<br>Valid.                                                                                                    |  |
| >>FCRHOST<br>Valid.<br>Enter the existing FCUBS schema name :                                                                                     |  |
| >>FCRHOST<br>Valid.<br>Enter the existing FCUBS schema name :<br>>>FCRUBSHOST                                                                     |  |
| <pre>&gt;&gt;FCRHOST Valid. Enter the existing FCUBS schema name : &gt;&gt;FCRUBSHOST Valid.</pre>                                                |  |
| >>FCRHOST         Valid.         Enter the existing FCUBS schema name :         >>FCRUBSHOST         Valid.         Enter new FCORE schema name : |  |
| SPECEROST Valid. Enter the existing FCUBS schema name :      SPECRUBSHOST Valid. Enter new FCORE schema name :      SPECRUSTIST                   |  |
|                                                                                                    |  |
|                                                                                                    |  |
|                                                                                                    |  |
|                                                                                                    |  |
|                                                                                                    |  |
| <pre>&gt;&gt;FCRNOST Valid. Enter new FCORE schema name : &gt;&gt;FCRNOSTIST Valid. Enter new schema password : &gt;&gt;FCRNOSTIST</pre>          |  |
| <pre>&gt;&gt;FCRNOST Valid. Enter new FCORE schema name : &gt;&gt;FCRNOSTIST Valid. Enter new schema password : &gt;&gt;FCRNOSTIST</pre>          |  |
| <pre>&gt;&gt;FCRNOST Valid. Enter new FCORE schema name : &gt;&gt;FCRNOSTIST Valid. Enter new schema password : &gt;&gt;FCRNOSTIST</pre>          |  |
| <pre>&gt;&gt;FCRNOST Valid. Enter new FCORE schema name : &gt;&gt;FCRNOSTIST Valid. Enter new schema password : &gt;&gt;FCRNOSTIST</pre>          |  |
| <pre>&gt;&gt;FCRNOST Valid. Enter new FCORE schema name : &gt;&gt;FCRNOSTIST Valid. Enter new schema password : &gt;&gt;FCRNOSTIST</pre>          |  |
|                                                                                                    |  |
|                                                                                                    |  |
|                                                                                                    |  |

Enter below details:

- EXISTING FCORE HOST schema name
- EXISTING FCORE FCUBS schema name
- Complete EHMS (HostInterface) schema name you want installer to create as new schema
- Password for New EHMS schema

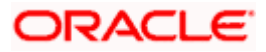

### Installation status for FCORE Add entity

After entering all required details, the status is displayed (as shown below) on the terminal to indicate the progress of the installation.

#### Starting Entity Configuration

#### Calling WLST

Initializing WebLogic Scripting Tool (WLST) ...

Welcome to WebLogic Server Administration Scripting Shell

Type help() for help on available commands

Connecting to t3://100.76.133.230:7001 with userid weblogic ... Successfully connected to Admin Server "AdminServer" that belongs to domain "OBDX211TEST".

Warning: An insecure protocol was used to connect to the server. To ensure on-the-wire security, the SSL port or Admin port should be used instead.

Location changed to edit tree. This is a writable tree with DomainMBean as the root. To make changes you will need to start an edit session via startEdit(). For more help, use help('edit').

Creating Data source OBDXBU3\_B1A1 Starting an edit session ... Started edit session, be sure to save and activate your changes once you are done. Activating all your changes, this may take a while ... The edit lock associated with this edit session is released once the activation is completed. Activation completed OBDXBU3\_B1A1 created sucessfully.

Exiting WebLogic Scripting Tool.

#### Entity successfully configured.

#### No additional steps/ configuration are required.

Post successful installation refer to "Section 8: Post Installation steps" for manual steps to be performed for OBPM additional entity (sub-section: Oracle FLEXCUBE Universal Banking with Oracle Banking Payments (OBDX with OBPM)).

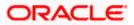

## 12. Multi-entity installation using Silent Mode

This chapter describes how to run the OBDX installer for add entity in silent mode.

Ensure that Managed server should be down and Admin server should be running.

Ensure ORACLE\_HOME, JAVA\_HOME variable are set and their binaries are available in PATH variable before proceeding.

Login with OS user which was used to perform OBDX software installation (or has ownership on Oracle Weblogic home directory)

## Steps for Silent-Mode Installation

• Set the environment variables, as shown below.

| OBDX_Installer]\$ expo | ort Entity_Code=OBDX_BU7                                |
|------------------------|---------------------------------------------------------|
| OBDX_Installer]\$ expo | ort SCHEMA PASS=welcome1                                |
| OBDX Installer]\$ expo | rt ENTITY_EHMS_DATABASE_HOSTNAME=hostanme.in.oracle.com |
| OBDX_Installer]\$ expo | ort ENTITY EHMS DATABASE PORT=1520                      |
| OBDX_Installer]\$ expo | ort ENTITY_EHMS_DATABASE_SID=obdxdb.in.oracle.com       |
| OBDX Installer]\$ expo | ort ENTITY_EHMS_DBA_DIRECTORY_NAME=TBS_DIR              |
| OBDX_Installer]\$ expo | ort ENTITY_EHMS_DATABASE_SYS_USER=sys                   |
| OBDX_Installer]\$ expo | ort ENTITY_EHMS_DATABASE_SYS_PASS=welcomel              |
| OBDX_Installer]\$ expo | ort ENTITY_EHMS_SCHEMA_NAME=welcomel                    |
| OBDX_Installer]\$ expo | ort ENTITY_EHMS_SCHEMA_PASS=welcome1                    |
| OBDX_Installer]\$ expo | ort ENTITY_EHMS_HOST_SCHEMA_NAME=FCUBS140               |
| OBDX_Installer]\$ expo | ort ENTITY_EHMS_HOST_SCHEMA_NAME_PASS=welcome1          |
| OBDX_Installer]\$ expo | ort WLS_DOMAIN_PASS=welcome1                            |
| OBDX_Installer]\$ expo | ort ENTITY_EHMS_HOST_SCHEMA_NAME_PASS=FCUBS140          |
| OBDX_Installer]\$ expo | ort ENTITY_EHMS_CCY=GB                                  |
| OBDX_Installer]\$ pyth | on runInstaller.pysilentaddEntity                       |
|                        |                                                         |

Below parameters should be set in environment variables

|                                                         | Parameter                             | Description                                             | Example                                                 |
|---------------------------------------------------------|---------------------------------------|---------------------------------------------------------|---------------------------------------------------------|
| Environment<br>variables to                             | Entity_Code                           | Entity code which<br>has been entered<br>from screen    | export<br>Entity_Code=OBDX_BU7                          |
| set for flavor:<br>FCORE UBS<br>(14.4.0.0.0<br>release) | SCHEMA_PASS                           | Password for<br>existing OBDX<br>schema                 | export<br>SCHEMA_PASS=devops#ob<br>dx182                |
| OBPM<br>(14.4.0.0.0<br>release)                         | ENTITY_EHMS_DAT<br>ABASE_HOSTNAM<br>E | Hostname of the<br>EHMS HOST<br>database host<br>server | export<br>ENTITY_EHMS_DATABASE_<br>HOSTNAME=xx.xx.xx.xx |

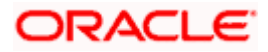

| Parameter                              | Description                                                                                                    | Example                                                     |
|----------------------------------------|----------------------------------------------------------------------------------------------------|-------------------------------------------------------------|
| ENTITY_EHMS_DAT<br>ABASE_PORT          | Port of the EHMS<br>HOST database<br>host server                                                                              | export<br>ENTITY_EHMS_DATABASE_<br>PORT=1521                |
| ENTITY_EHMS_DAT<br>ABASE_SID           | EHMS Host<br>database Service<br>Name                                                                                         | export<br>ENTITY_EHMS_DATABASE_<br>SID=obdxdb.in.oracle.com |
| ENTITY_EHMS_DB<br>A_DIRECTORY_NA<br>ME | Oracle Directory<br>name in which you<br>want the EHMS<br>(HostInterface)<br>schema datafile<br>(dbf).<br>Enter only the name | export<br>ENTITY_EHMS_DBA_DIREC<br>TORY_NAME=TBS_DIR        |
|                                        | and NOT the path                                                                                                    |                                                             |
| ENTITY_EHMS_DAT<br>ABASE_SYS_USER      | Username with 'sys'<br>privileges                                                                                             | export<br>ENTITY_EHMS_DATABASE_<br>SYS_USER=sys             |
| ENTITY_EHMS_DAT<br>ABASE_SYS_PASS      | Password for EHMS<br>sys user                                                                                                 | export<br>ENTITY_EHMS_DATABASE_<br>SYS_PASS=devops@sys      |
| ENTITY_EHMS_SCH<br>EMA_NAME            | Complete EHMS<br>(HostInterface)<br>schema name you<br>want installer to<br>create as new<br>schema.                          | export<br>ENTITY_EHMS_SCHEMA_N<br>AME=OBDXEHMS              |
| ENTITY_EHMS_SCH<br>EMA_PASS            | Password for new<br>EHMS schema on<br>EHMS HOST<br>database                                                                   | export<br>ENTITY_EHMS_SCHEMA_P<br>ASS=devops#ehms           |
| ENTITY_EHMS_HO<br>ST_SCHEMA_NAME       | EXISTING EHMS<br>Host schema name                                                                                             | export<br>ENTITY_EHMS_HOST_SCHE<br>MA_NAME=EHMSHOST         |

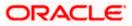

|                                                                               | Parameter                                                                               | Description                                                 | Example                                                          |
|-------------------------------------------------------------------------------|-----------------------------------------------------------------------------------------|-------------------------------------------------------------|------------------------------------------------------------------|
|                                                                               | ENTITY_EHMS_HO<br>ST_SCHEMA_NAME<br>_PASS                                               | Password of existing<br>HOST EHMS<br>schema (Existing)      | export<br>ENTITY_EHMS_HOST_SCHE<br>MA_NAME_PASS=ehmshst          |
|                                                                               | **This parameter is<br>only required for<br>UBS & OBPM Host                             |                                                             |                                                                  |
|                                                                               | WLS_DOMAIN_PAS<br>S                                                                     | Password for<br>Weblogic admin<br>console                   | export<br>WLS_DOMAIN_PASS=weblo<br>gic182                        |
|                                                                               | ENTITY_EHMS_CCY<br>**This parameter is<br>only required for<br>UBS & OBPM Host          | Country Code for<br>new or additional<br>entity home branch | export<br>ENTITY_EHMS_CCY=GB                                     |
|                                                                               | ENTITY_EHMS_FCO<br>RE_FCUBS_SCHEM<br>A_NAME<br>**This parameter is<br>only required for | FCORE-FCUBS<br>HOST schema<br>name                          | export<br>ENTITY_EHMS_FCORE_FCU<br>BS_SCHEMA_NAME=FCRU<br>BSHOST |
| Environment<br>variables to<br>set for flavor:<br>OBDX (Third-<br>party HOST) | FCORE<br>Entity_Code                                                                    | Entity code which<br>has been entered<br>from screen        | export<br>Entity_Code=OBDX_BU1                                   |
|                                                                               | SCHEMA_PASS                                                                             | Password for<br>existing OBDX<br>schema                     | export<br>SCHEMA_PASS=welcome1                                   |

• Run the runInstaller.py file with '--silent ' argument along with '--addEntity'

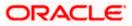

| [devops@ | /]\$                                                                 |
|----------|----------------------------------------------------------------------|
| [devops@ | <pre>/]\$ export Entity_Code=OBDX_BU7</pre>                          |
| [devops@ | <pre>/]\$ export SCHEMA_PASS=devops#obdx182</pre>                    |
| [devops@ | <pre>/]\$ export ENTITY_EHMS_DATABASE_HOSTNAME= ××.××.××.</pre>      |
| [devops@ | <pre>/]\$ export ENTITY_EHMS_DATABASE_PORT=1521</pre>                |
| [devops@ | <pre>/]\$ export ENTITY_EHMS_DATABASE_SID=obdxdb.in.oracle.com</pre> |
| [devops@ | <pre>/]\$ export ENTITY_EHMS_DBA_DIRECTORY_NAME=TBS_DIR</pre>        |
| [devops@ | <pre>/]\$ export ENTITY_EHMS_DATABASE_SYS_USER=sys</pre>             |
| [devops@ | /]\$ export ENTITY_EHMS_DATABASE_SYS_PASS=devops@sys                 |
| [devops@ | /]\$ export ENTITY_EHMS_SCHEMA_NAME=OBDXEHMS                         |
| [devops@ | <pre>/]\$ export ENTITY_EHMS_SCHEMA_PASS=devops#ehms</pre>           |
| [devops@ | <pre>/]\$ export ENTITY_EHMS_HOST_SCHEMA_NAME=FCUBS140</pre>         |
| [devops@ | <pre>/]\$ export ENTITY_EHMS_HOST_SCHEMA_NAME_PASS=FCUBS140HST</pre> |
| [devops@ | /]\$ export WLS_DOMAIN_PASS=weblogic182                              |
| [devops@ | /]\$ export ENTITY_EHMS_CCY=GB                                       |
| [devops@ | <pre>/]\$ python runInstaller.pysilentaddEntity</pre>                |

## Installation Status in case of Oracle FLEXCUBE Core Banking, Oracle FLEXCUBE Universal Banking, Oracle FLEXCUBE Universal Banking with Oracle Banking Payments

After entering all required details, the status is displayed (as shown below) on the terminal to indicate the progress of the installation.

When the installation completes, the below message is displayed

Starting Entity Configuration Calling WLST Initializing WebLogic Scripting Tool (WLST) ... Welcome to WebLogic Server Administration Scripting Shell Type help() for help on available commands Connecting to t3://100.76.133.230:7001 with userid weblogic ... Successfully connected to Admin Server "AdminServer" that belongs to domain "OBDX211TEST". Warning: An insecure protocol was used to connect to the server. To ensure on-the-wire security, the SSL port or Admin port should be used instead. Location changed to edit tree. This is a writable tree with DomainMBean as the root. To make changes you will need to start an edit session via startEdit(). For more help, use help('edit'). Creating Data source OBDXBU2\_BIAL Starting an edit session ... Started edit session ... Started edit session ... The edit lock associated with this edit session is released once the activation is completed. Activation completed OBDXBU2\_BIAL created successfully. Exiting WebLogic Scripting Tool. Entity successfully configured.

Post successful installation refer to "Section 8: Post Installation steps" for manual steps to be performed for

- UBS additional entity (sub-section : Oracle FLEXCUBE Universal Banking Solution (OBDX with UBS))
- OBPM additional entity (sub-section: Oracle FLEXCUBE Universal Banking with Oracle Banking Payments (OBDX with OBPM))

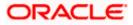

## Installation Status in case of other hosts as Add Entity

After entering all required details, the status is displayed (as shown below) on the terminal to indicate the progress of the installation.

• THP(third party as entity)

```
[devops] OBEX_Installer]6 python runInstaller.py --silent --addEntity
Password validated for OBEX_183INS
Execution of DB script for OBEX_BUI started
Executed DIGX_FW_CONFIG_ALL_O.sql successfully
Execution completed.
```

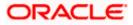

# 13. OBDX Product Security

Refer below document for OBDX product security configuration

Oracle Banking Digital Experience Security Guide

Home

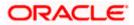

## 14. OBDX Product – Best Practice

## 14.1 Tablespace for AUDIT INDEX

The index's used by AUDIT table should be moved into new tablespace from current AUDIT tablespace.

Follow below steps

- > Create a new tablespace
- Give quota to OBDX schema

alter user <OBDX\_SCHEMA> quota unlimited on <OBDX\_AUDIT\_INDEX\_TABLESPACE>;

- > Drop and create below index by mapping the newly created tablespace
  - OBDX\_Installer\installables\db\OBDX\ddl\oracle\audit\ IDX\_DIGX\_AL\_API\_AUDIT\_LOGGING.sql
  - OBDX\_Installer\installables\db\OBDX\ddl\oracle\audit\ IDX\_DIGX\_AL\_API\_AUDIT\_LOG\_HIST.sql
  - OBDX\_Installer\installables\db\OBDX\ddl\oracle\audit\IDX\_DIGX\_AL\_AUDIT\_LOGGIN G.sql
  - OBDX\_Installer\installables\db\OBDX\ddl\oracle\audit\ IDX\_DIGX\_AL\_AUDIT\_LOGGING\_1.sql
  - OBDX\_Installer\installables\db\OBDX\ddl\oracle\audit\ IDX\_DIGX\_AL\_AUDIT\_LOGGING\_2.sql
  - OBDX\_Installer\installables\db\OBDX\ddl\oracle\audit\ IDX\_DIGX\_AL\_AUDIT\_LOGGING\_3.sql
  - OBDX\_Installer\installables\db\OBDX\ddl\oracle\audit\ IDX\_DIGX\_AL\_AUDIT\_LOGGING\_4.sql
  - OBDX\_Installer\installables\db\OBDX\ddl\oracle\audit\IDX\_DIGX\_AL\_AUDIT\_LOGGIN G\_DETAILS.sql

<u>Home</u>

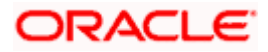

## 15. JPA and OBDX multi-cluster

In a multi-cluster environment, below JPA related changes should be implemented

- Go to Weblogic server
- > Open config\META-INF\persistence.xml
- > Append below configuration for all data-source

<property name="eclipselink.cache.coordination.jms.host" value="t3://<WEBLOGIC-HOST-NAME OR IP>:<MANAGED-SERVER-PORT>/" />

Replace with respective hostname or IP and Port no (this should be the managed server port number which hosts the JPA queues in the cluster)

#### Key pointers;

- > Multi-cluster here refer's to :
  - Single cluster with multiple nodes (2 or more physical servers hosting the OBDX product)
  - 2 or more Weblogic cluster's
- Ensure these (persistence.xml) changes are available to all Managed server by maintaining appropriate classpath

Home

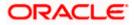

## 16. Troubleshoot Overview

This section describes how to troubleshoot OBDX setup.

#### Invalid database password

This topic contains troubleshooting information if you receive an error when attempting to connect to the database server.

If you get the following error:

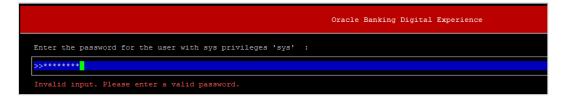

Try one of the following:

- Verify that the database is running.
- Check Network connectivity between Weblogic Server and Database server.
- Check the database configuration in installer.properties file
- Verify that the entered password is correct.

#### cx oracle module

This topic contains troubleshooting information about problems with cx\_Oracle python module.

If you get the following error:

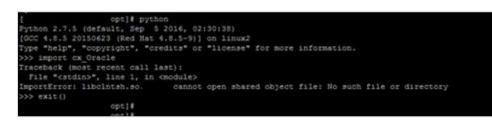

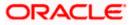

Execute the below command:

export LD\_LIBRARY\_PATH=/usr/lib/oracle/19.10/client64/lib:\$LD\_LIBRARY\_PATH

python

import cx\_Orace

cx\_Oracle.\_\_version\_\_

| [devops@ /        | ]\$ export LD_LIBRARY_PATH=/usr/lib/oracle/18.3/client64/lib/:\$LD_LIBRARY_PATH |
|-------------------|---------------------------------------------------------------------------------|
| [devops@ /        | /]\$ python                                                                     |
| Python 2.7.5 (def | Fault, Apr 11 2018, 17:41:36)                                                   |
| [GCC 4.8.5 201506 | 523 (Red Hat 4.8.5-28.0.1)] on linux2                                           |
| Type "help", "cop | pyright", "credits" or "license" for more information.                          |
| >>> import cx_Ora | acle                                                                            |
| >>> cx_Oraclev    | version                                                                         |
| '7.3.0'           |                                                                                 |

## Failed Database Scripts

This topic contains troubleshooting information in case of database script failures.

If you get the following error in DB\_installation.log:

2017-07-13 13:45:41,051 DEBUG Executed /scratch/jenkins/OBDX\_Installer/ExecInstances/13Jul1338/db/UBS/seed/MSTFORMATS.sql successful 2017-07-13 13:45:41,081 DEBUG Executed /scratch/jenkins/OBDX\_Installer/ExecInstances/13Jul1338/db/UBS/seed/mstdevice.sql successful 2017-07-13 13:45:41,747 DEBUG Executed /scratch/jenkins/OBDX\_Installer/ExecInstances/13Jul1338/db/UBS/seed/MSTENTITYUSERTYPELANG.sql successful 2017-07-13 13:45:41,747 DEBUG Executed /scratch/jenkins/OBDX\_Installer/ExecInstances/13Jul1338/db/UBS/seed/MSTENTITYUSERTYPELANG.sql successful 2017-07-13 13:45:41,796 ERROR Executed /scratch/jenkins/OBDX\_Installer/ExecInstances/13Jul1338/db/UBS/seed/mstlang.sql failed

Check the detailed log of the failed SQL file at <OBDX INSTALLER DIR>/ExecInstances/<DDMonthHHMM> /logs/db folder.

### Failure of Policy Seeding

This topic contains troubleshooting information if policy seeding fails during installation.

If you get the following error:

Policy seeding failed. Please see logs for more details

Try one of the following:

Check if Entitlement.log is created on following path <OBDX INSTALLER DIR>/ExecInstances/<DDMonthHHMM>/logs/db/ and contains any SEVERE errors for Entitlement policy seeding.

Check if Task.log is created on following path <OBDX INSTALLER DIR>/ExecInstances/<DDMonthHHMM>/logs/db/ and contains any SEVERE errors for Task policy seeding.

Check if Dashboard\_seed.log is created on following path <OBDX INSTALLER DIR>/ExecInstances/<DDMonthHHMM>/logs/db/ and contains any SEVERE errors for Dashboard policy seeding.

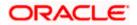

 Check the seedPolicies.log in <OBDX INSTALLER DIR>/ExecInstances/<DDMonthHHMM>/logs/db/ directory if it contains any runtime errors generated during execution of the policies Seeding in OBDX schema

Fix the problem by following below steps:

- Login to OBDX installer server
- Over-write the policies files (Day0Policy.csv; Entitlement.csv; Resources.csv and Task.csv) from OBDX Product zip into <OBDX INSTALLER DIR>/installables/policies directory
- Browse to <OBDX INSTALLER DIR>\ installables\policies
- Edit Entitlement\_log4j.properties , Task\_log4j.properties & Dashboard\_seed\_log4j.properties . Replace <logs\_path> with directory where policy seeding logs will be generated

```
e.g
# default file output is in user's home directory.
"java.atil.logging.Filchandler.puttern %"/java%a.log
java.util.logging.FileHandler.pattern = <logs_path>/Task.log
java.util.logging.FileHandler.limit = 50000
java.util.logging.FileHandler.count = 1
#java.util.logging.FileHandler.formatter = java.util.logging.XMLFormatter
java.util.logging.FileHandler.formatter = java.util.logging.SimpleFormatter
java.util.logging.SimpleFormatter.format= [%1$tc] %4$s: %2$s - %5$s %6$s%n
# Limit the message that are printed on the console to INFO and above.
java.util.logging.ConsoleHandler.level = OFF
java.util.logging.ConsoleHandler.formatter = java.util.logging.SimpleFormatter
# default file output is in user's home directory.
#java.util.logging.FileHandler.pattern = %h/java%u.log
java.util.logging.FileHandler.pattern = /scratch/Task.log
java.util.logging.FileHandler.limit = 50000
Java.utll.logging.FileHandler.count = 1
#java.util.logging.FileHandler.formatter = java.util.logging.XMLFormatter
java.util.logging.FileHandler.formatter = java.util.logging.SimpleFormatter
java.util.logging.SimpleFormatter.format= [%1$tc] %4$s: %2$s - %5$s %6$s%n
```

Run below command manually if "SEVERE" error logs are found in Task.log

java -jar -Djava.util.logging.config.file='<logs.properties>' com.ofss.digx.utils.feed.data.task.jar "Task.csv" "oracle.jdbc.OracleDriver,<OBDX Schema name>,<OBDX Schema password>,jdbc:oracle:thin:@<OBDX DB hostname or IP>:<OBDX DB listener port>/<OBDX Service Name>"

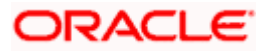

for e.g.:

java -jar -Djava.util.logging.config.file='Task\_log4j.properties' com.ofss.digx.utils.feed.data.task.jar 'Task.csv' "oracle.jdbc.OracleDriver,OBDX\_THP181,Welcome#1,jdbc:oracle:thin:@ xx.xx.xx:1521/OBDX"

> Run below command manually if "SEVERE" error logs are found in Entitlement.log

java -jar -Djava.util.logging.config.file='<logs.properties>' com.ofss.digx.utils.entitlement.feed.data.jar 'Resources.csv,Entitlement.csv,Day0Policy.csv' 'KERNEL' "oracle.jdbc.OracleDriver,<OBDX Schema name>,<OBDX Schema password>,jdbc:oracle:thin:@<OBDX DB hostname or IP>:<OBDX DB listener port>/<OBDX Service Name>"

for e.g.:

java -jar -Djava.util.logging.config.file='Entitlement\_log4j.properties' com.ofss.digx.utils.entitlement.feed.data.jar 'Resources.csv,Entitlement.csv,Day0Policy.csv' 'KERNEL' "oracle.jdbc.OracleDriver,OBDX\_THP201,Welcome#1,jdbc:oracle:thin:@ xx.xx.xx:1521/OBDX"

Note: Please remove the space between multiple csv's if there is any.

> Run below command manually if "SEVERE" error logs are found in Dashboard\_seed.log

java -jar -Djava.util.logging.config.file='<logs.properties>' com.ofss.digx.utils.dashboard.jar '<path>/ dashboard\_json' "oracle.jdbc.OracleDriver,<OBDX Schema name>,<OBDX Schema password>,jdbc:oracle:thin:@<OBDX DB hostname or IP>:<OBDX DB listener port>/<OBDX Service Name>"

for e.g.:

java -jar -Djava.util.logging.config.file= Dashboard\_seed\_log4j.properties' com.ofss.digx.utils.dashboard.jar '/installables/policies/dashboard\_json' "oracle.jdbc.OracleDriver,OBDX\_THP201,Welcome#1,jdbc:oracle:thin:@xx.xx.xx:1521/OBDX"

> Post successfully execution, restart Managed server.

**Home** 

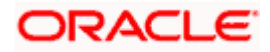